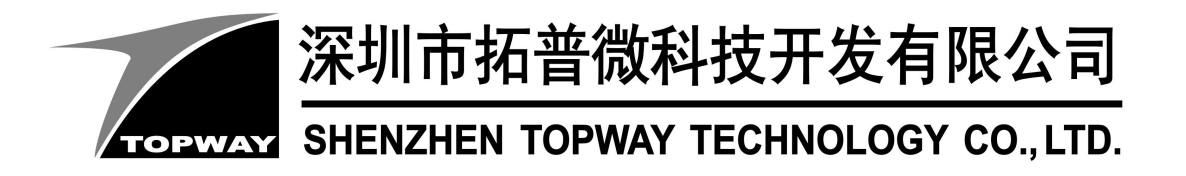

# **HMT070ATA-6** LCD Module User Manual

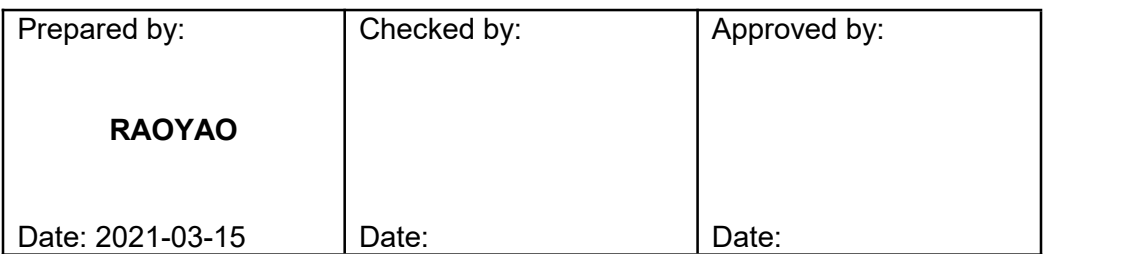

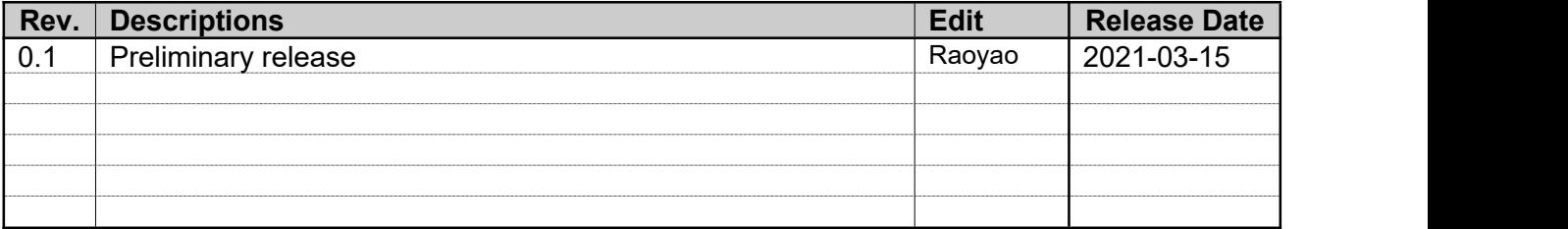

## **Table of Content**

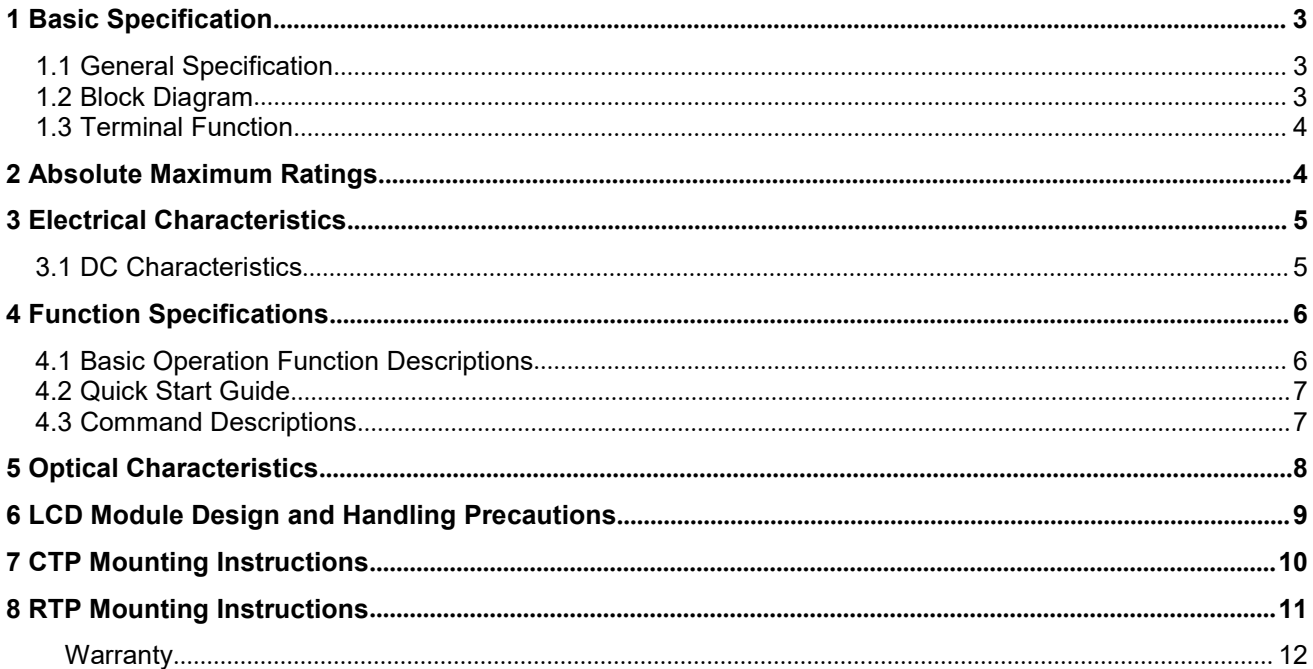

### <span id="page-2-0"></span>**1 Basic Specification**

TOPWAY HMT070ATA-6 is a Smart TFT Module with 32bit MCU on board. Its graphics engine provides numbers of outstanding features. It supports TOPWAY TML 3.0 for preload and pre-design display interface that simplify the host operation and development time. Suitable for industry control, instrumentation, medical electronics, power electric equipment applications.

### <span id="page-2-1"></span>**1.1 General Specification**

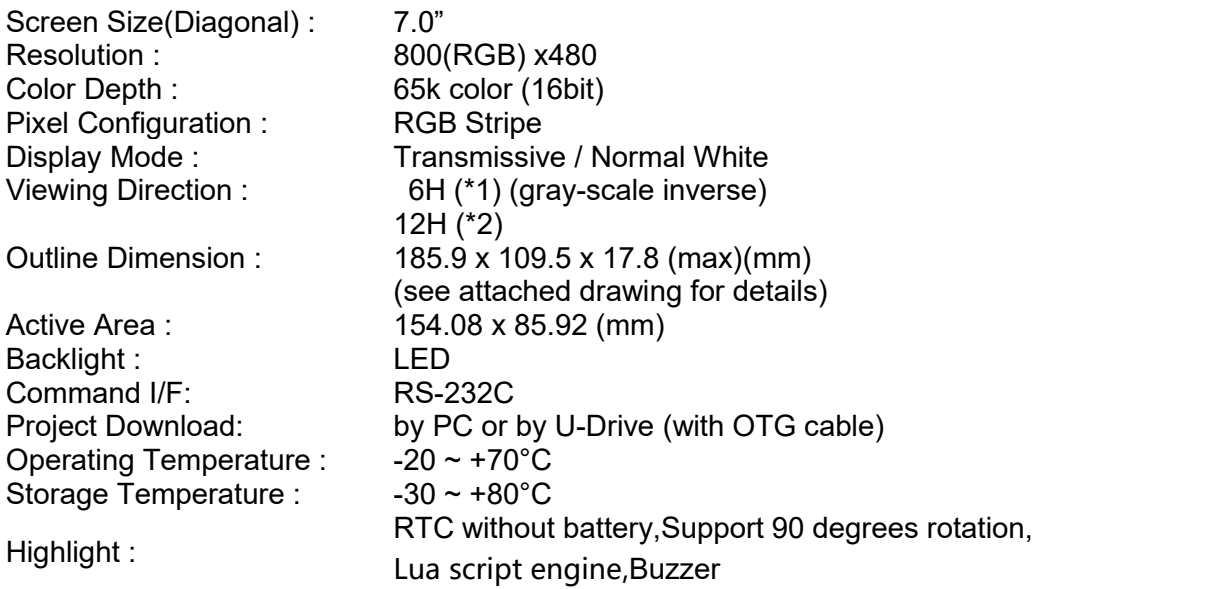

Note:

\*1. For saturated color display content (eg. pure-red, pure-green, pure-blue, or pure-colors-combinations).

\*2. For "color scales" display content.

<span id="page-2-2"></span>\*3. Color tone may slightly change by Temperature and Driving Condition.

### **1.2 Block Diagram**

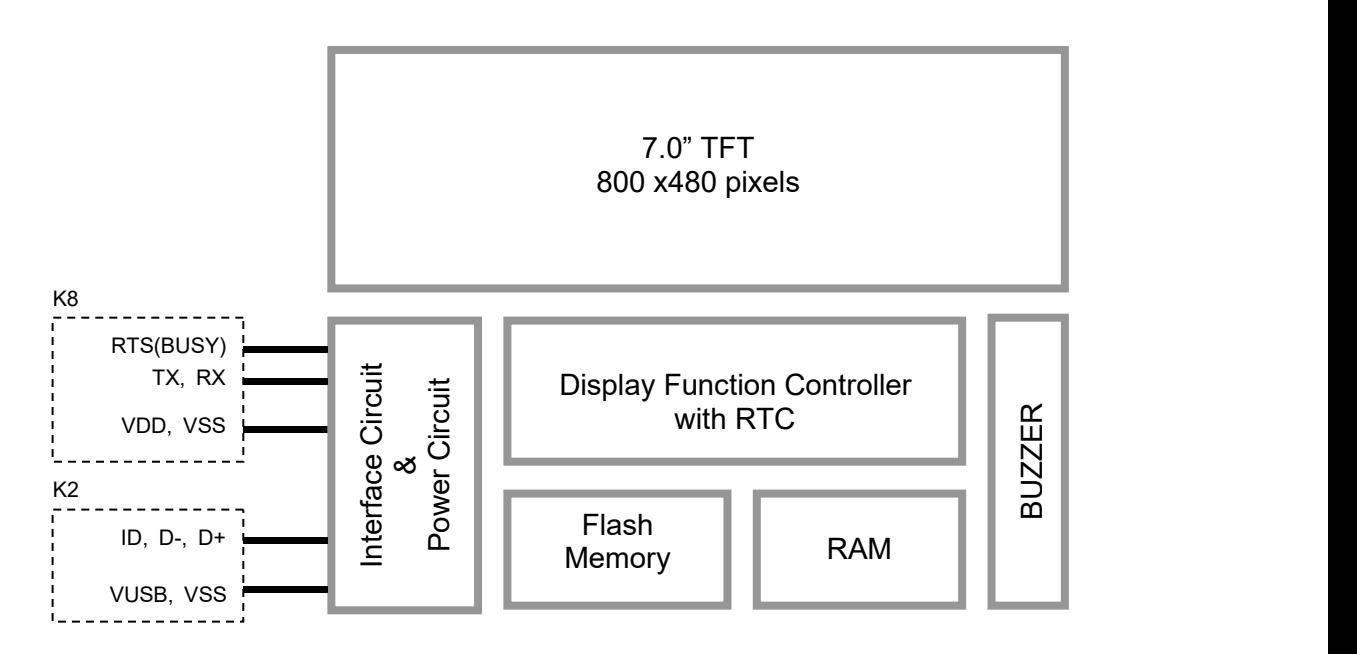

### <span id="page-3-0"></span>**1.3 Terminal Function**

<span id="page-3-1"></span>RS232 Interface Terminal (K1)

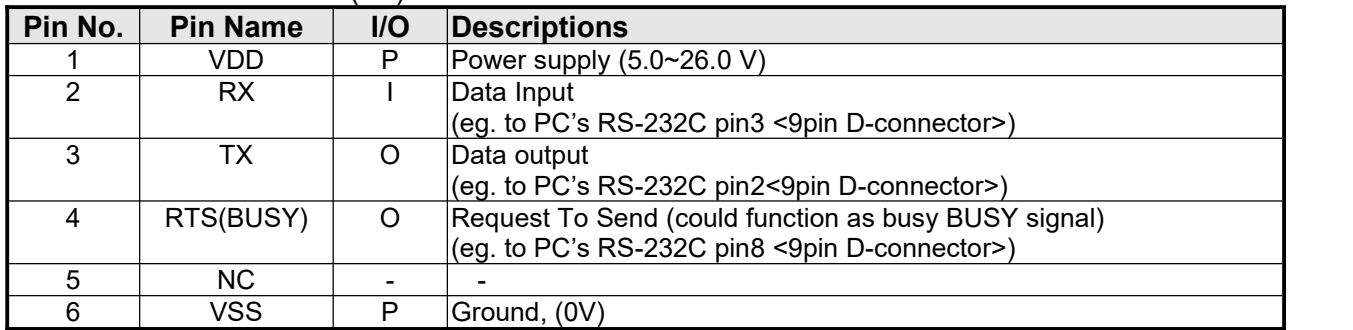

### USB Interface Terminal (K2)

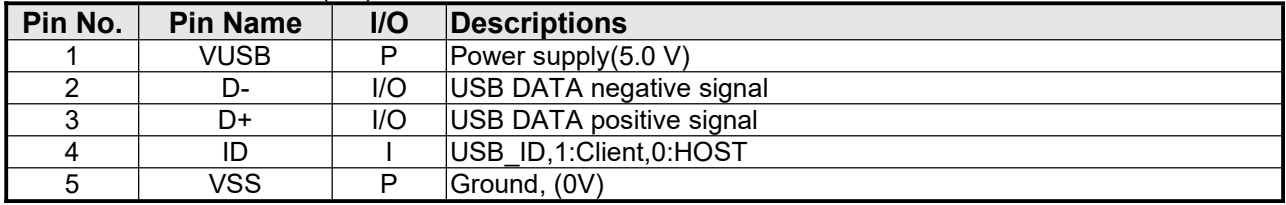

Note:

\*1. TML files and image files preload through this terminal

\*2. Standard "USB-drive" functions provided

\*3. During the files transfer, all others display functions will be suspended

### RS232 Interface Terminal (K7)

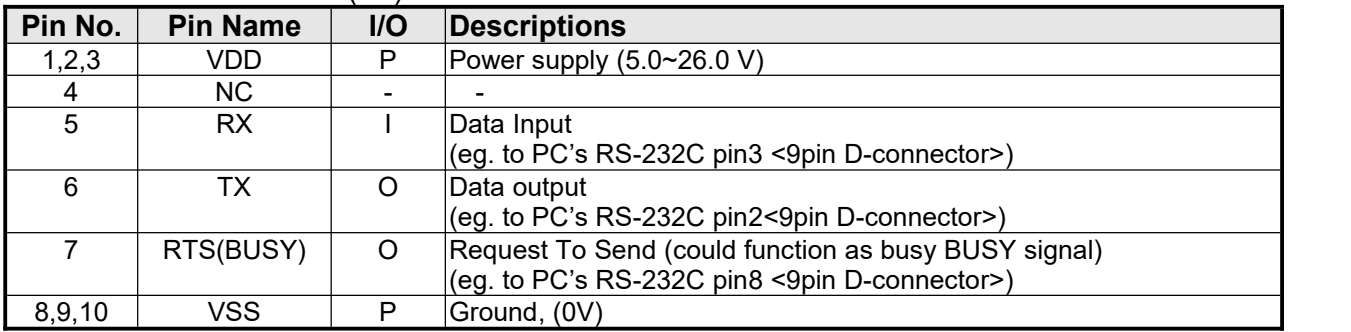

### RS232 Interface Terminal (K8)

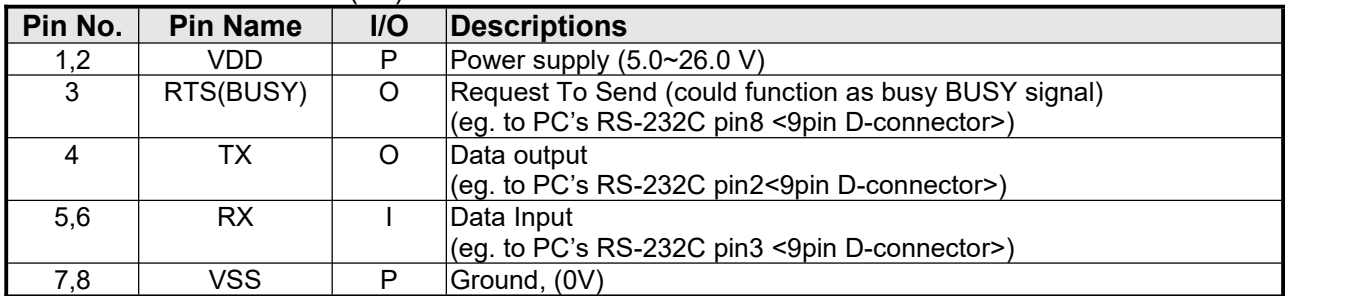

Note.

\*1. User data and commands transfer through this terminal.

\*2. HW hand shake is suggested.

### **2 Absolute Maximum Ratings**

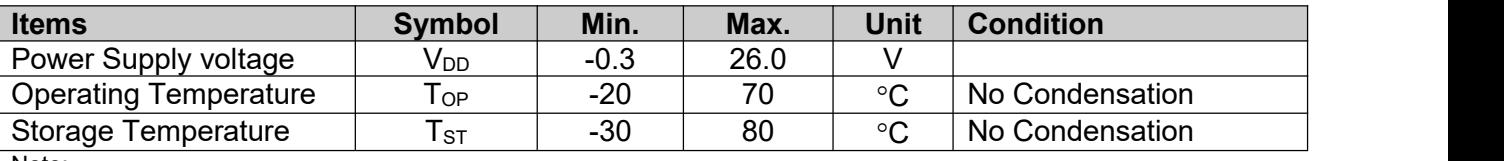

Note:

\*1. This rating applies to all parts of the module and should not be exceeded.

\*2. The operating temperature only guarantees operation of the circuit. The contrast, response speed,

and the other specification related to electro-optical display quality is determined at the room temperature,  $T_{OP}$ =25°C \*3. Ambient temperature when the backlight is lit (reference value)

\*4. Any Stresses exceeding the Absolute Maximum Ratings may cause substantial damage to the device. Functional operation of this device at other conditions beyond those listed in the specification is not implied and prolonged exposure to extreme conditions may affect device reliability.

### <span id="page-4-0"></span>**3 Electrical Characteristics**

### <span id="page-4-1"></span>**3.1 DC Characteristics**

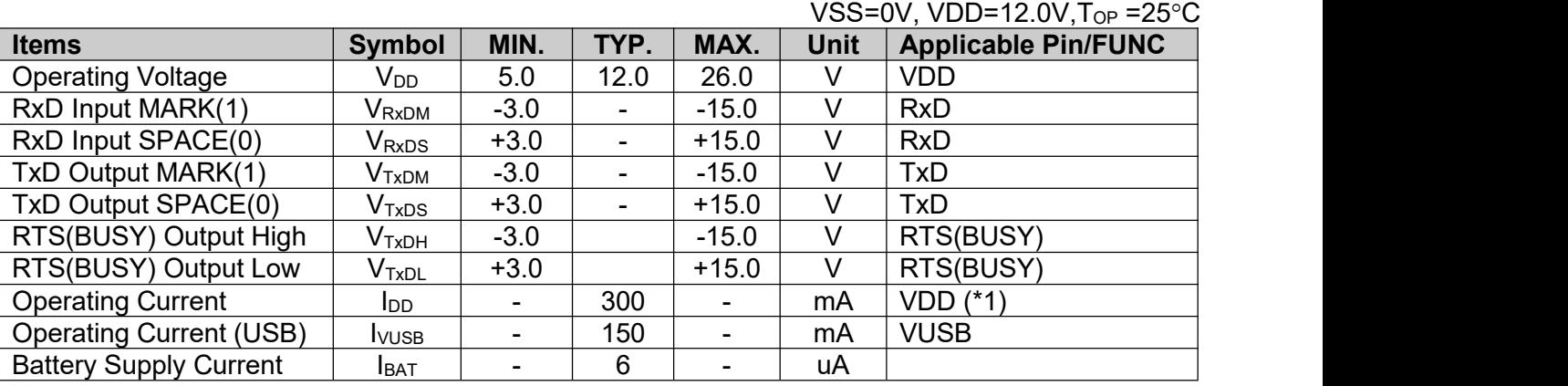

Note.

\*1. Normal display condition;

\*2. The I<sub>DD</sub> is 750mA when  $V_{DD}$  is 5V and 150mA when  $V_{DD}$  is 26V.

### <span id="page-5-0"></span>**4 Function Specifications**

### **4.1 Basic Operation Function Descriptions**

<span id="page-5-1"></span>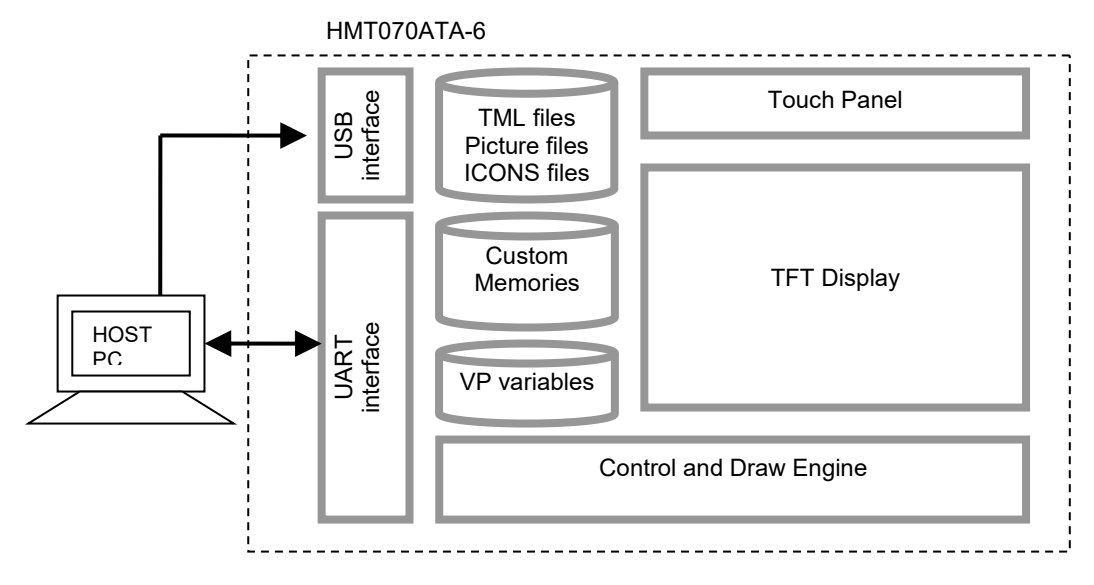

- TML files, Picture files, ICON files are stored inside FLASH memory area. They are preloaded to HMT070ATA-6 for stand alone interface use.
- Those files are preloaded via USB interface as an USB drive.
- All the interface flow and the touch response are based on the preloaded TML files - VP variables memory is inside RAM area,
- it provides real time access via UART by the HOST or display onto the TFT by TML file. - Custom Memories are inside FLASH memory area
- It can be accessed via UART interface by the HOST.
- Control and Draw Engine executes HOST commands and response respectively
- It also reports the real time Touch Key number to the HOST

<span id="page-6-0"></span>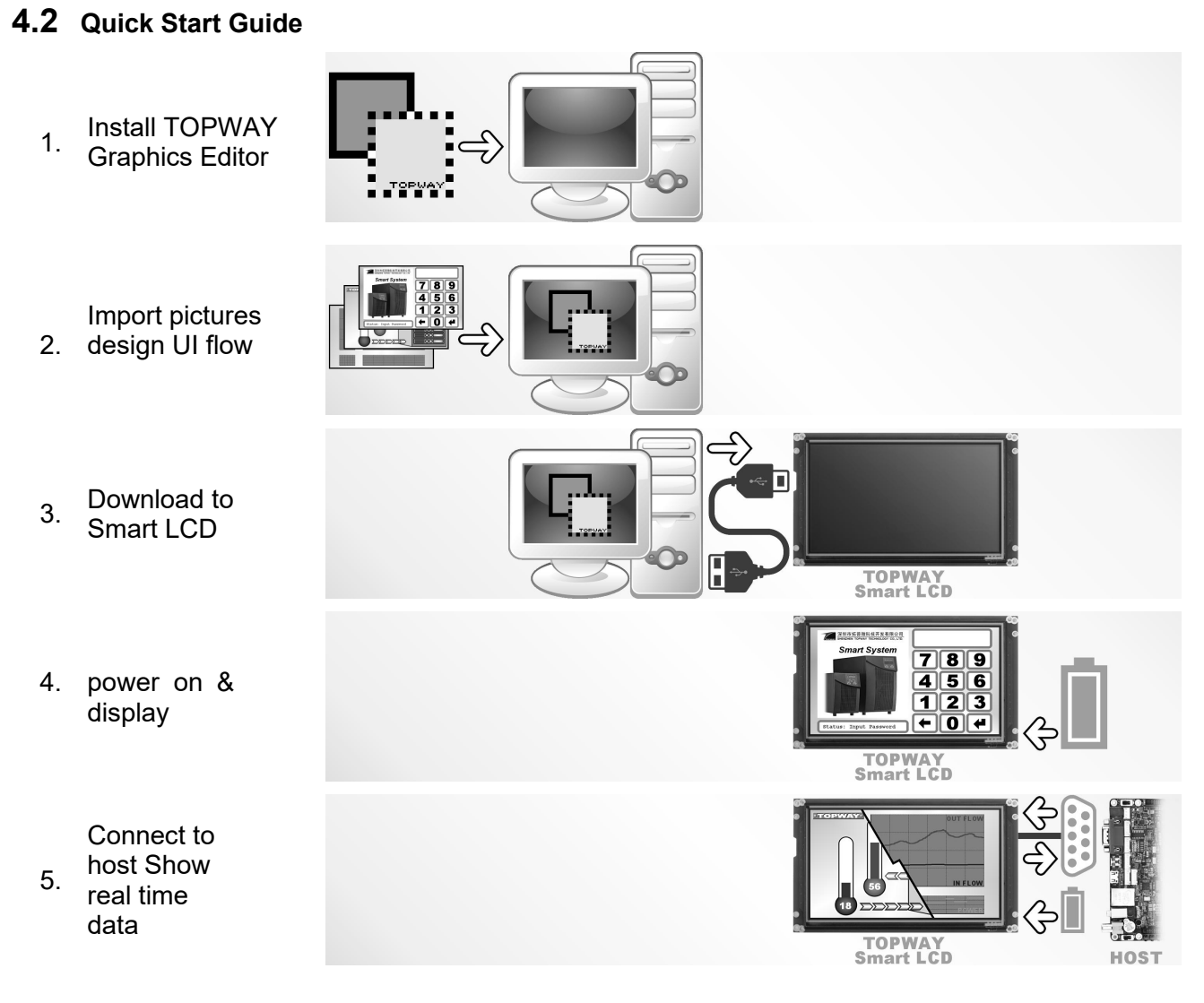

### **4.3 Command Descriptions**

<span id="page-6-1"></span>Please refer to "SMART LCD Command Manual".

## <span id="page-7-0"></span>**5 Optical Characteristics**

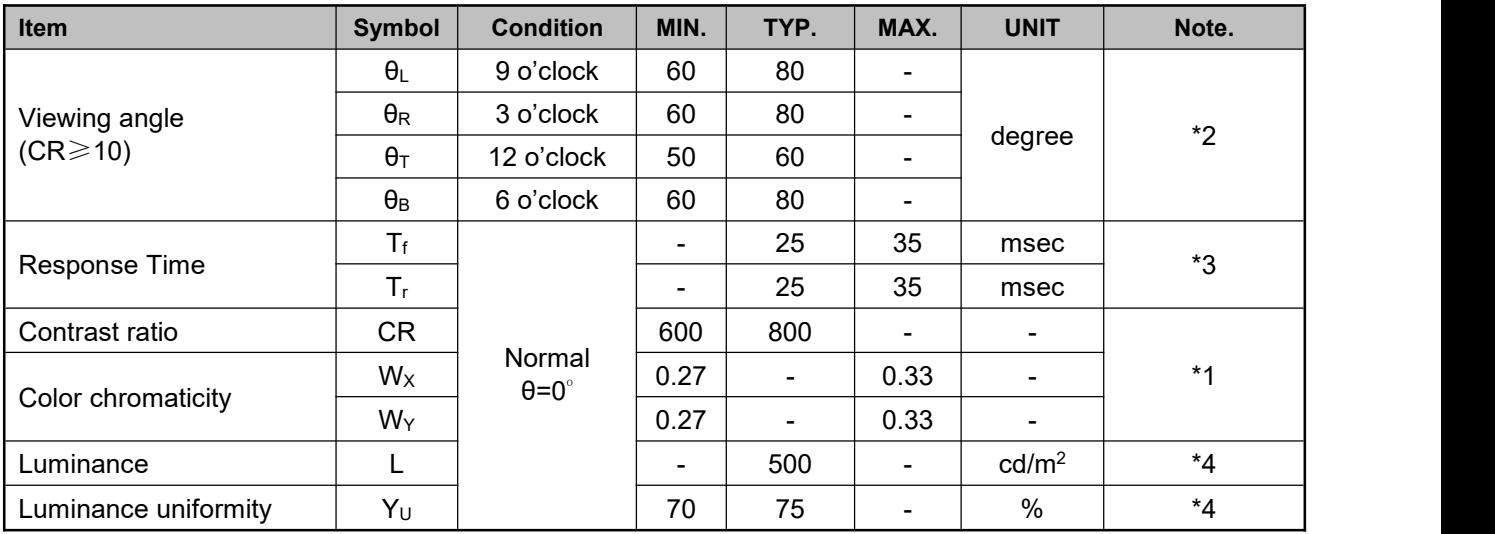

Note:

\*1. Definition of Contrast Ratio<br>The contrast ratio could be calculate by the following expression:

Contrast Ratio (CR) = Luminanc with all pixels white / Luminance with all pixels black

\*2 Definition of Viewing Angle

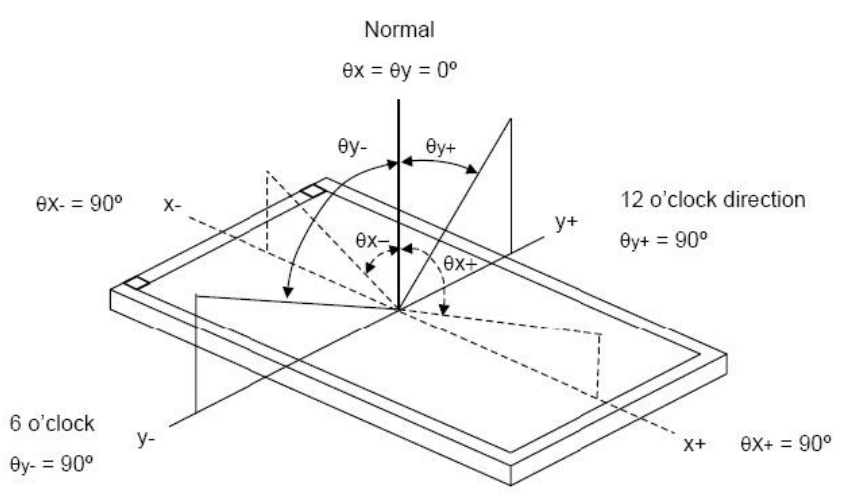

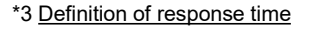

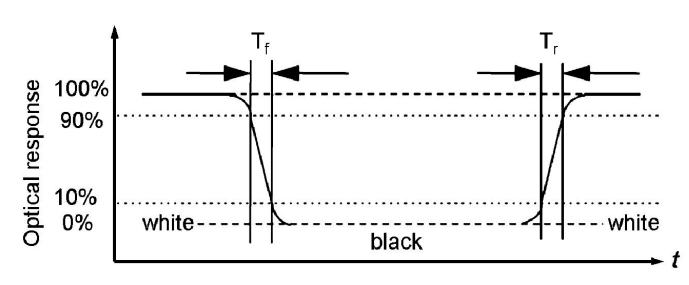

\*3 Definition of response time the state of the term of Luminance Uniformity Luminance uniformity (Lu)=

Min. Luminance form pt1~pt9 / Max Luminance form Pt1~pt9

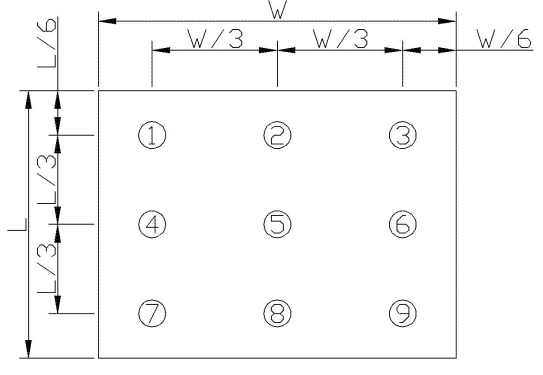

<span id="page-8-0"></span>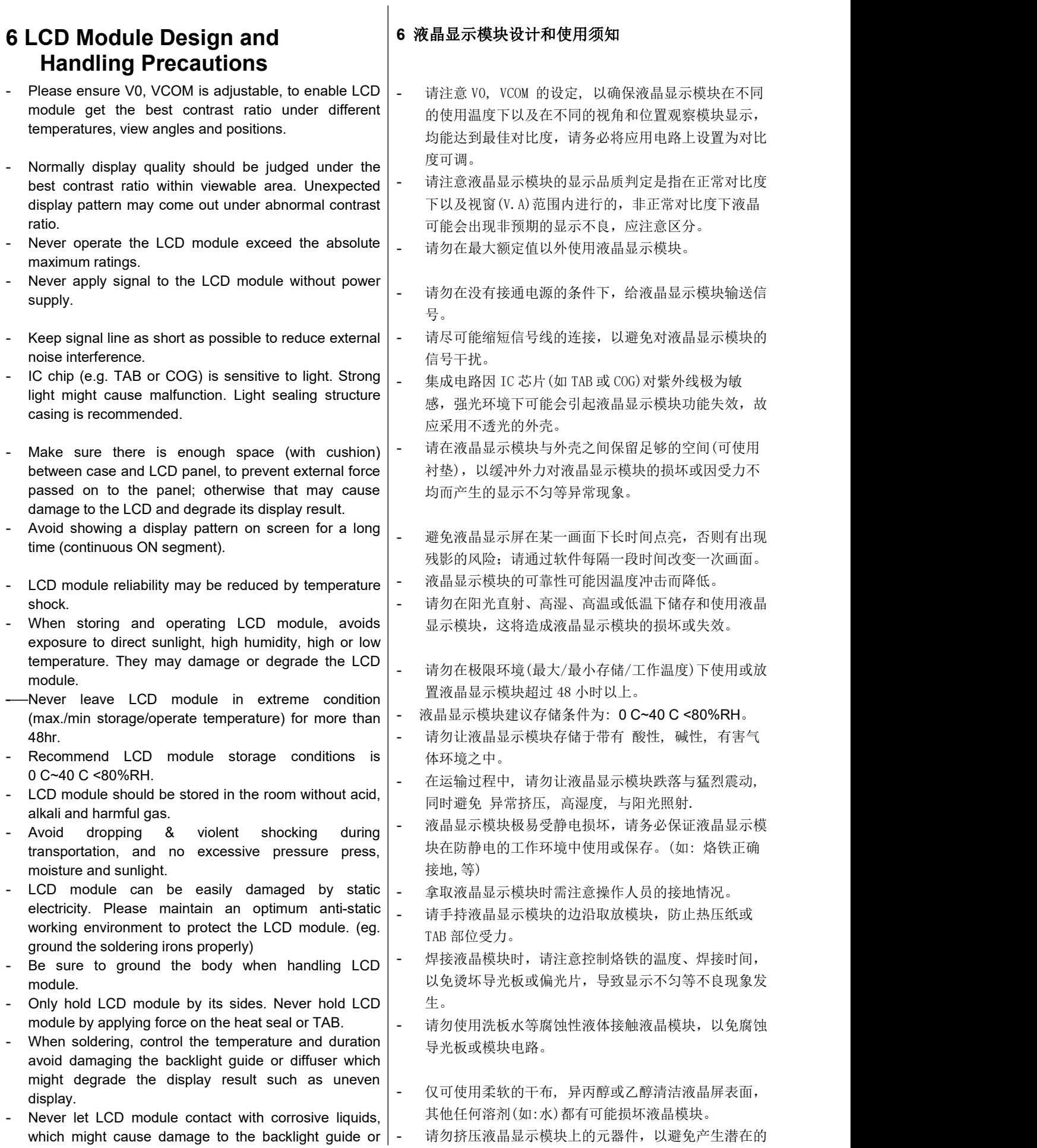

the electric circuit of LCD module.

- Only clean LCD with a soft dry cloth, Isopropyl Alcohol or Ethyl Alcohol. Other solvents (e.g. water) may damage the LCD.
- Never add force to components of LCD module. It may cause invisible damage or degrade the module's reliability.
- When mounting LCD module, please make sure it is free from twisting, warping and bending.
- Do not add excessive force on surface of LCD, which may cause the display color change abnormally.
- LCD panel is made with glass. Any mechanical shock (e.g. dropping from high place) will damage the LCD module.
- Protective film is attached on LCD screen. Be careful when peeling off this protective film, since static electricity may be generated.
- Polarizer on LCD gets scratched easily. If possible, do not remove LCD protective film until the last step of installation.
- When peeling off protective film from LCD, static charge may cause abnormal display pattern. The symptom is normal, and it will turn back to normal in a short while.
- LCD panel has sharp edges, please handle with care.
- Never attempt to disassemble or rework LCD module.
- If display panel is damaged and liquid crystal substance leaks out, be sure not to get any in your mouth, if the substance comes into contact with your skin or clothes promptly wash it off using soap and water.

### <span id="page-9-0"></span>**7 CTP Mounting Instructions**

7.1 Bezel Mounting (Figure 1)

- The bezel window should be bigger than the CTP active area. It should be≥0.5mm each side.
- Gasket should be installed between the bezel and the CTP surface.

The final gap should be about 0.5~1.0mm.

- It is recommended to provide an additional support bracket for backside support when necessary (e.g. slim type TFT module without mounding structure). They should only provide appropriate support and keep the module in place.
- The mounting structure should be strong enough to prevent external uneven force or twist act onto the module.

损坏或失效而影响产品可靠性。

- 装配液晶显示模块时,请务必注意避免液晶显示模块的 扭曲或变形。
- 请勿挤压液晶显示屏表面,这将导致显示颜色的异常。
- 液晶屏由玻璃制作而成,任何机械碰撞(如从高处跌落) 均有可能损坏液晶显示模块。

- 液晶屏表面带有保护膜, 揭除保护膜时需要注意可能产 生的静电。
- 因液晶显示屏表面的偏光片极易划伤,安装完成之前请 尽量不要揭下保护膜。
- 请缓慢揭除保护膜,在此过程中液晶显示屏上可能会产 生静电线,此为正常情况,可在短时间内消失。

- 请注意避免被液晶显示屏的边缘割伤。

- 请不要试图拆卸或改造液晶显示模块。
- 当液晶显示屏出现破裂, 内部液晶液体可能流出; 相关 液体不可吞吃, 绝对不可接触嘴巴, 如接触到皮肤或衣 服, 请使用肥皂与清水彻底清洗.

### **7** 电容触摸屏安装指导

7.1 面框安装(附图 1)

- 客户面框窗口应大于 CTP 动作区域,各边离动作区应≥ 0.5mm.
- 面框与 CTP 面板间应垫有胶垫, 其最终间隙约为 0.5~ 1.0mm.
- 建议必要时在背面提供附加支架(例如无安装结构的薄 型 TFT 模块), 应仅利用适当支撑以保持模块位置.
- 安装结构应具有足够的强度,以防止外部不均匀力或扭 曲力作用到模块上.

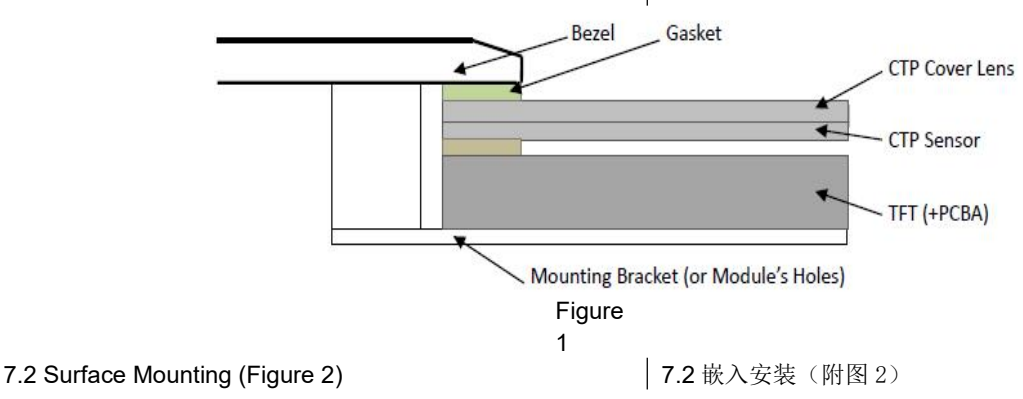

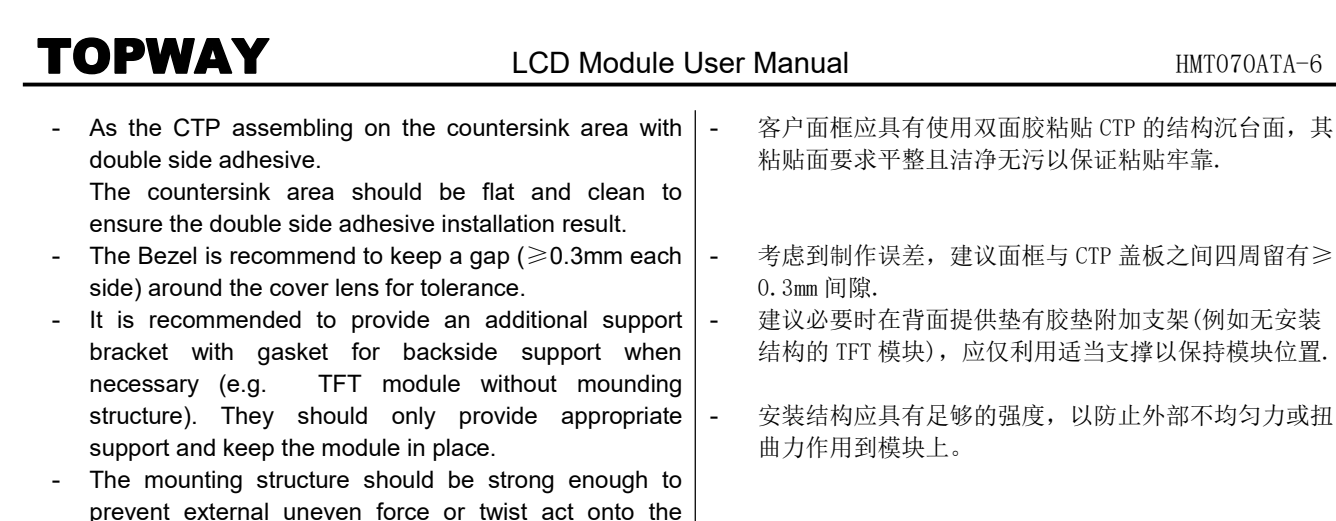

Double Side Adhesive **Bezel CTP Cover Lens CTP Sensor** TFT (+PCBA)

Gasket

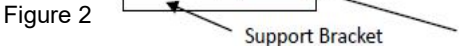

7.3 Additional Cover Lens Mounting (Figure 3)

module

- For the case of additional cover Lens mounting, it is necessary to recheck with the CTP specification about the material and thickness to ensure the functionality.
- It should keep a  $0.2 \sim 0.3$ mm gap between the cover lens and the CTP surface..
- The cover lens window should be bigger than the active area of the CTP.It should be≥0.5mm each side.
- It is recommended to provide an additional support bracket for backside support when necessary (e.g. slim type TFT module without mounding structure). They should only provide appropriate support and keep the module in place.
- The mounting structure should be strong enough to prevent external uneven force or twist act onto the module.
- 7.3 覆加盖板(附图 3) - 需要覆加玻璃盖板的安装,为确保其功能,有必要查看 产品规格书中有关盖板材料和厚度的说明.
- 玻璃盖板与 CTP 表面之间应留有 0.2~0.3mm 间隙.
- 玻璃盖板视窗应大于 CTP 动作区域,各边离动作区应≥ 0.5mm。
- 建议必要时在背面提供附加支架(例如无安装结构的薄 型 TFT 模块), 应仅利用适当支撑以保持模块位置.
- 安装结构应具有足够的强度,以防止外部不均匀力或扭 曲力作用到模块上.

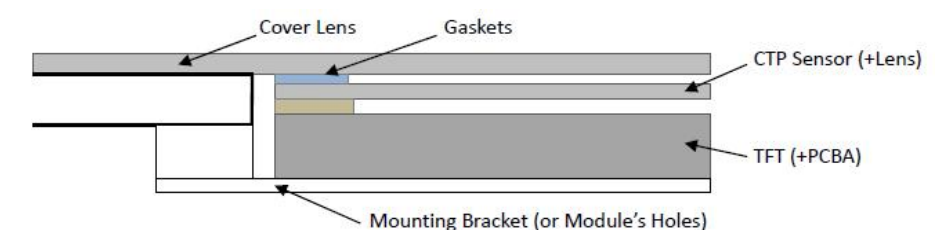

Figure 3

### <span id="page-10-0"></span>**8 RTP Mounting Instructions**

- It should bezel touching the RTP Active Area (A.A.) to prevent abnormal touch.It should left gab D=0.2~0.3mm in between. (Figure 4)
- Outer bezel design should take care about the area outside the A.A. Those areas contain circuit wires which is having different thickness. Touching those areas could de-form the ITO film. As a result bezel the ITO film be damaged and shorten its lifetime. It is suggested to protect those areas with gasket

#### **8.** 电阻触摸屏安装指导

- 为避免面框直接压在动作区(A.A.)上造成误动作,面框 与电阻触摸屏(RTP)之间应留有一定的空隙 D=0.2~0.3mm 之间.(附图 4)
- 设计面框时,要注意用面框保护触摸屏四周的非保证操 作区域,因为布线区域在此处形成一台阶,在此区域附 近操作时 ITO Film 变形较大,容易导致 ITO 损坏而降 低寿命。为保护 RTP 和避免误操作, 在 RTP 与面框之间 垫缓冲物(Gasket), 我们建议设计面框应覆盖动作区 的边缘,面框边缘到 V.A.区的距离 B≥0.50mm; 垫圈内

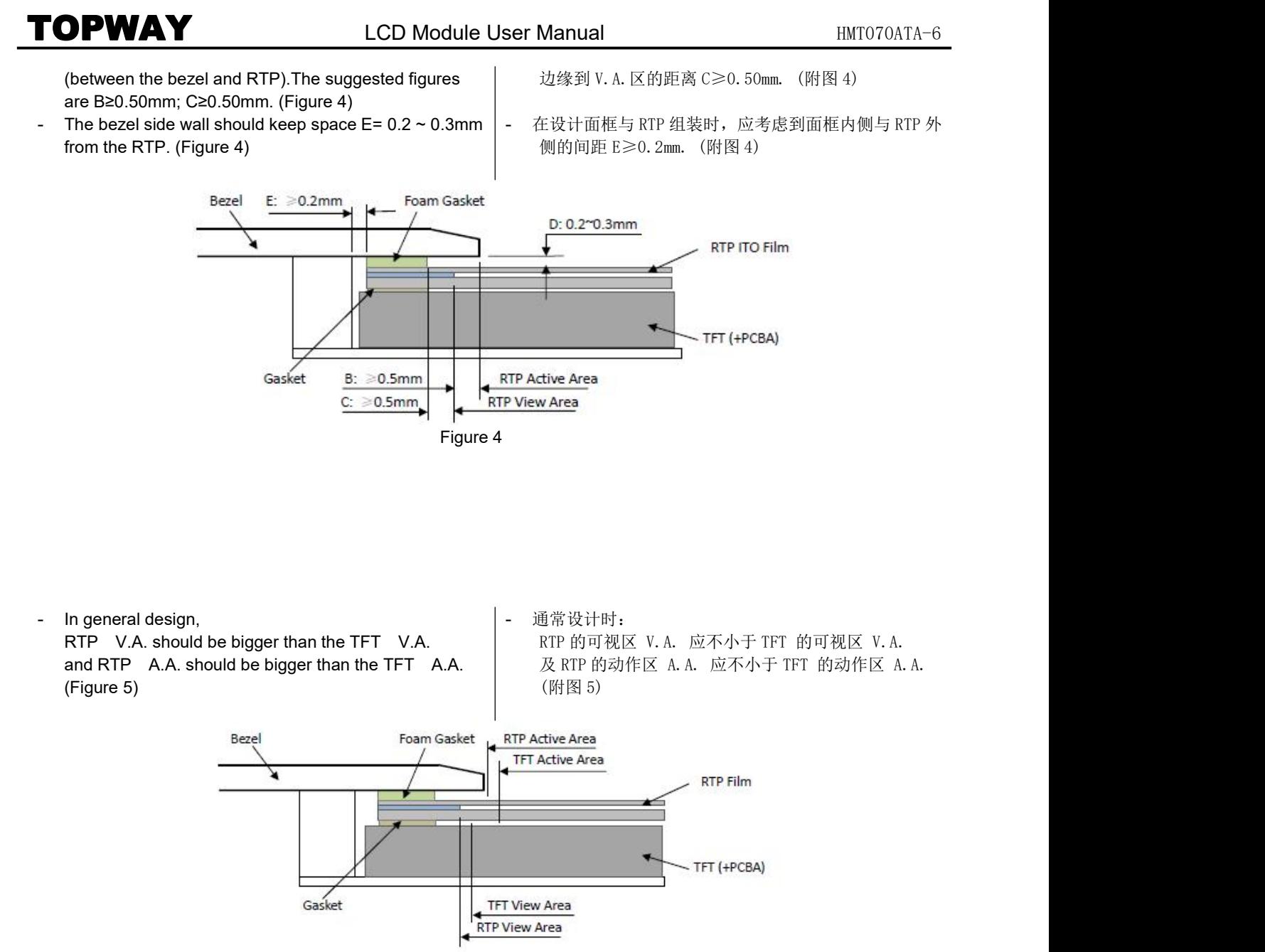

#### Figure 5

### <span id="page-11-0"></span>**Warranty**

This product has been manufactured to our company's specifications as a part for use in your company's general electronic products. It is guaranteed to perform according to delivery specifications. For any other use apart from general electronic equipment, we cannot take responsibility if the product is used in medical devices, nuclear power control equipment, aerospace equipment, fire and security systems, or any other applications in which there is a direct risk to human life and where extremely high levels of reliability are required. If the product is to be used in any of the above applications, we will need to enter into a separate product liability agreement.

- We cannot accept responsibility for any defect, which may arise form additional manufacturing of the product (including disassembly and reassembly), after product delivery.
- We cannot accept responsibility for any defect, which may arise after the application of strong external force to the product.
- We cannot accept responsibility for any defect, which may arise due to the application of static electricity after the product has passed our company's acceptance inspection procedures.
- When the product is in CCFL models, CCFL service life and brightness will vary according to the performance of the inverter used, leaks, etc. We cannot accept responsibility for product performance, reliability, or defect, which may arise.
- We cannot accept responsibility for intellectual property of a third part, which may arise through the application of our product to our assembly with exception to those issues relating directly to the structure or method of manufacturing of our product.

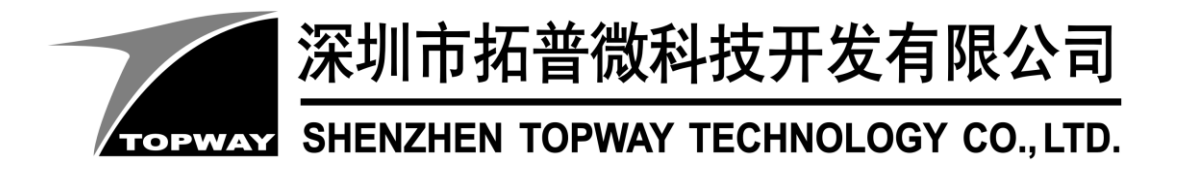

# **SMART LCD Command V5.04 Manual**

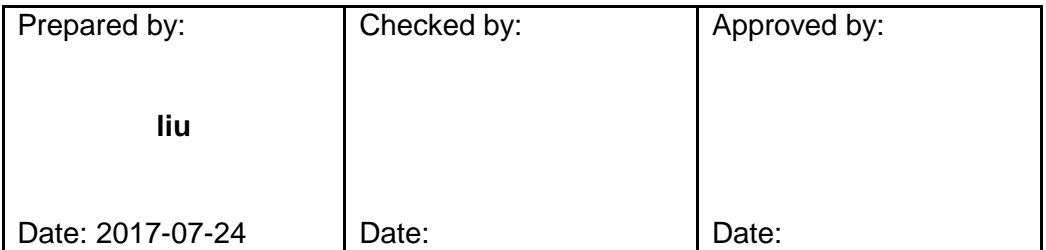

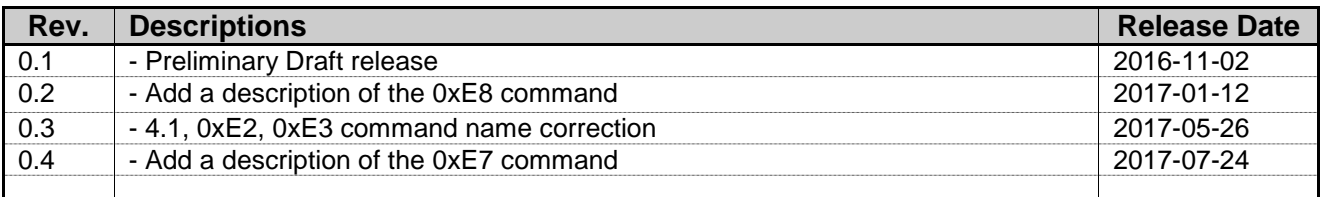

### **TOPWAY** Table of Content

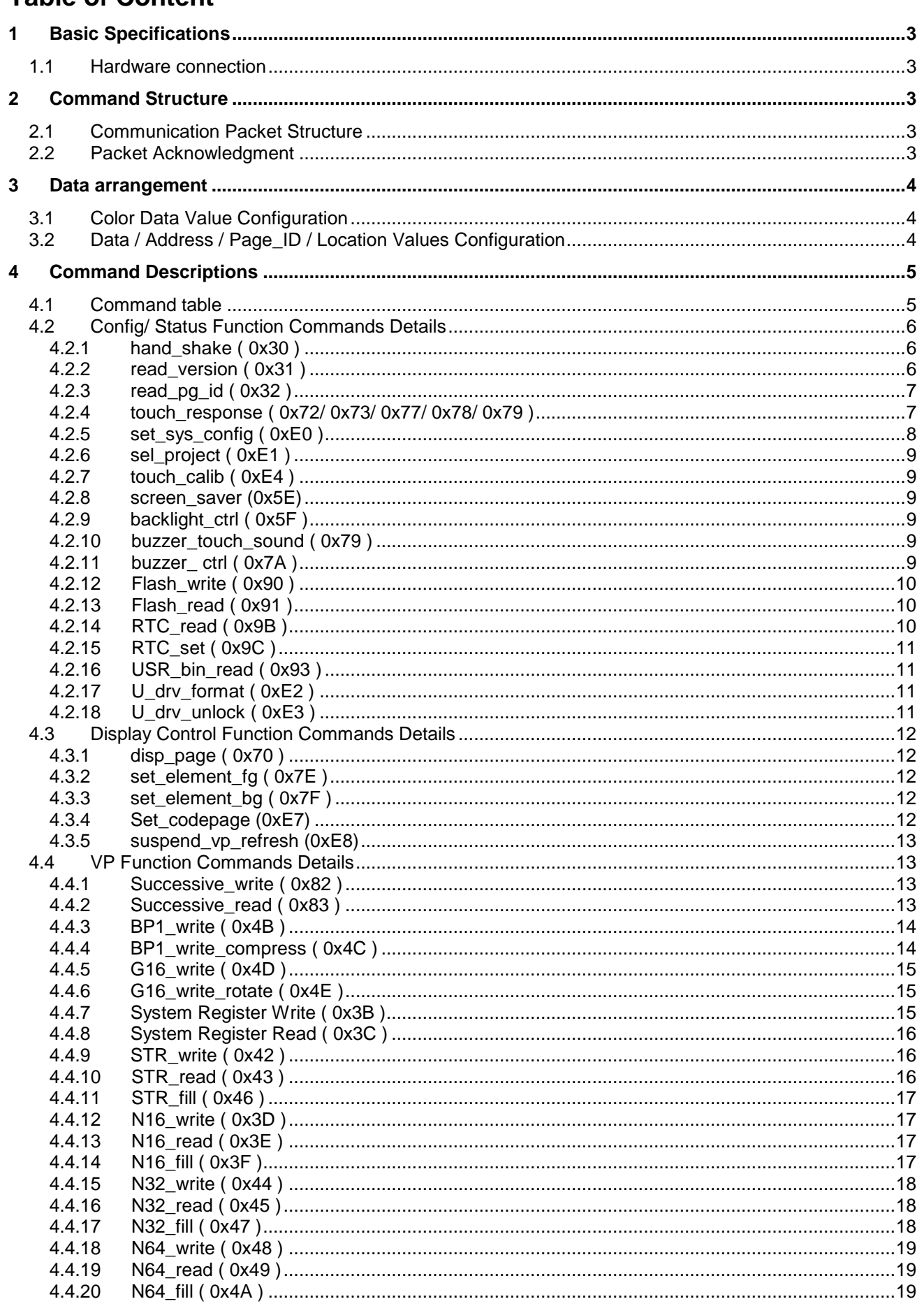

### <span id="page-14-0"></span>**1 Basic Specifications**

TOPWAY Smart LCD serial command is for real-time control and access. Host machine get the data which input through the Smart LCD interface or provide the data for display.

### <span id="page-14-1"></span>**1.1 Hardware connection**

Smart LCD serial UART interface are mainly base on RS232-C standard, by default, config as 8N1 115200bps.

### <span id="page-14-2"></span>**2 Command Structure**

### <span id="page-14-3"></span>**2.1 Communication Packet Structure**

Commands and Response Packet should be format as follow (host $\rightarrow$ module):

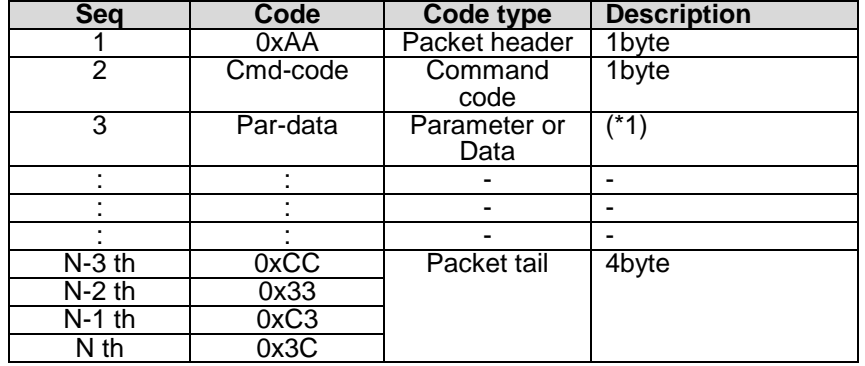

Note.

\*1. Unless otherwise specified,

all the multi-byte values, data, address' byte sequence are MSB first, LSB last.

### <span id="page-14-4"></span>**2.2 Packet Acknowledgment**

Packet Acknowledgment is two byte in ASCII (module  $\rightarrow$  host):

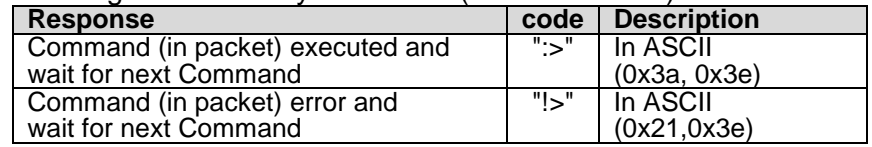

*15B* Note.

\*1. Packet Acknowledgement response to a valid packet only.

### <span id="page-15-0"></span>**3 Data arrangement**

### <span id="page-15-1"></span>**3.1 Color Data Value Configuration**

16 bit Color value

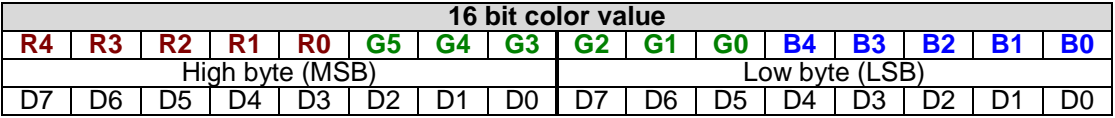

### <span id="page-15-2"></span>**3.2 Data / Address / Page\_ID / Location Values Configuration**

64bit value

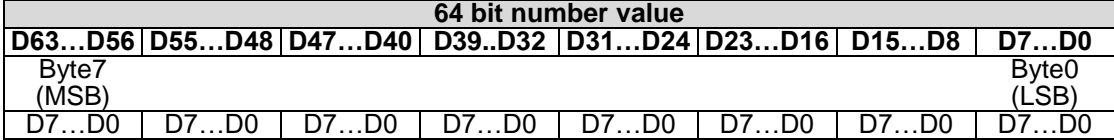

32bit value

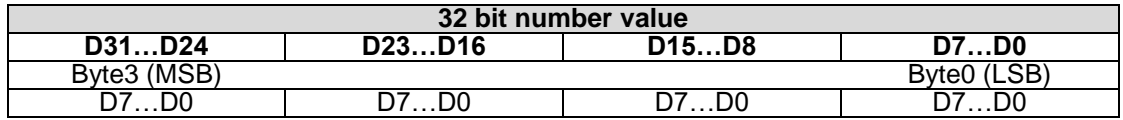

### 16bit value

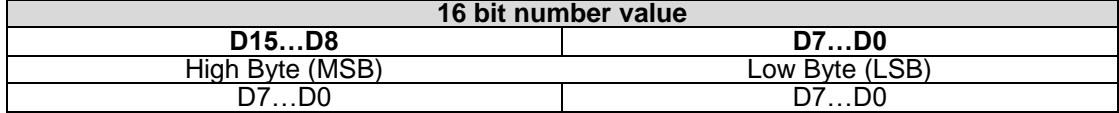

## <span id="page-16-0"></span>**4 Command Descriptions**

### <span id="page-16-1"></span>**4.1 Command table**

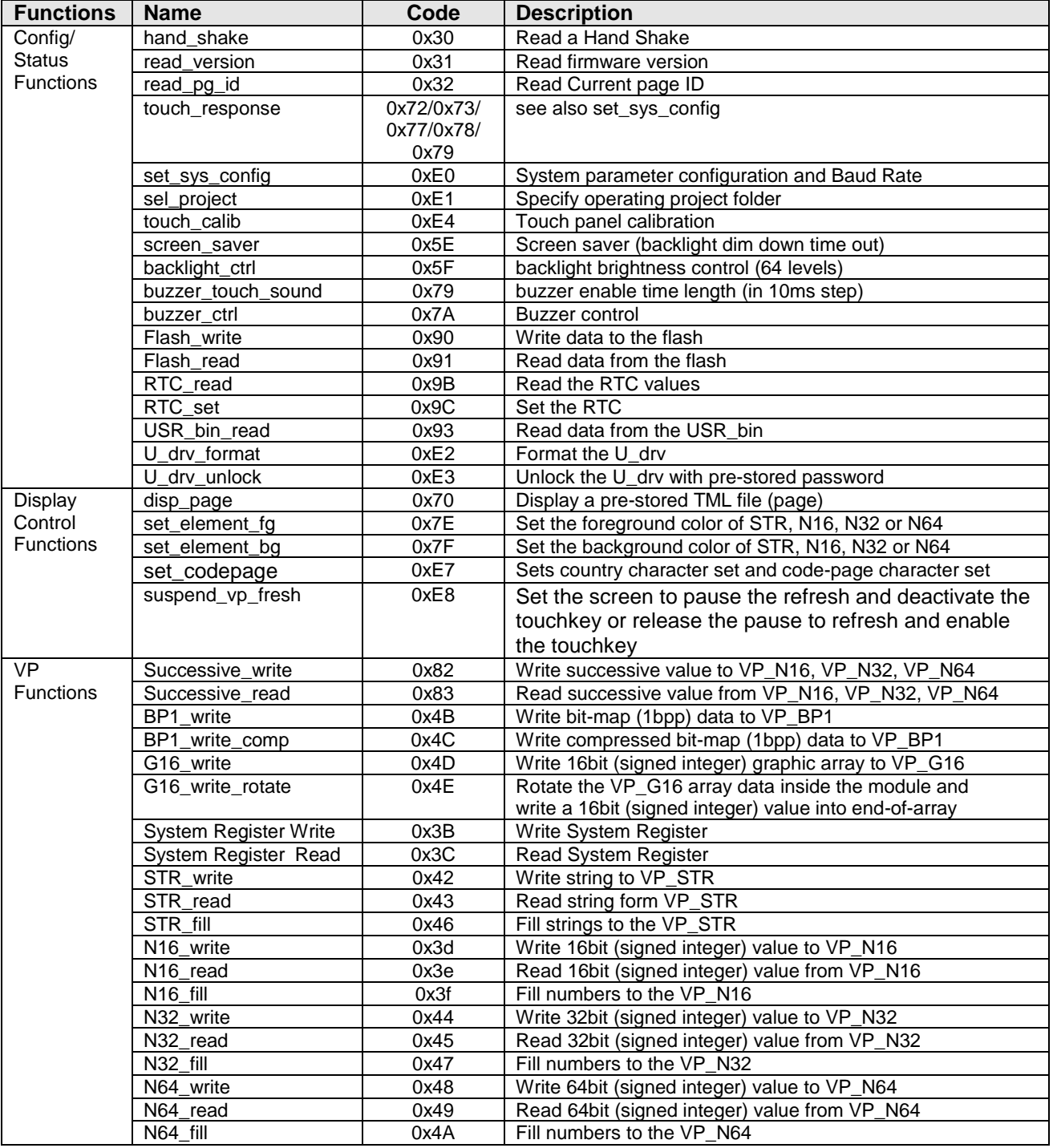

### <span id="page-17-0"></span>**4.2 Config/ Status Function Commands Details**

### <span id="page-17-1"></span>**4.2.1 hand\_shake ( 0x30 )**

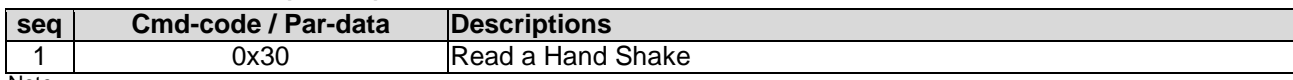

Note. \*1. Command should be transferred in communication packet structure (see Communication Packet Structure Section for details)

#### **Response code:**

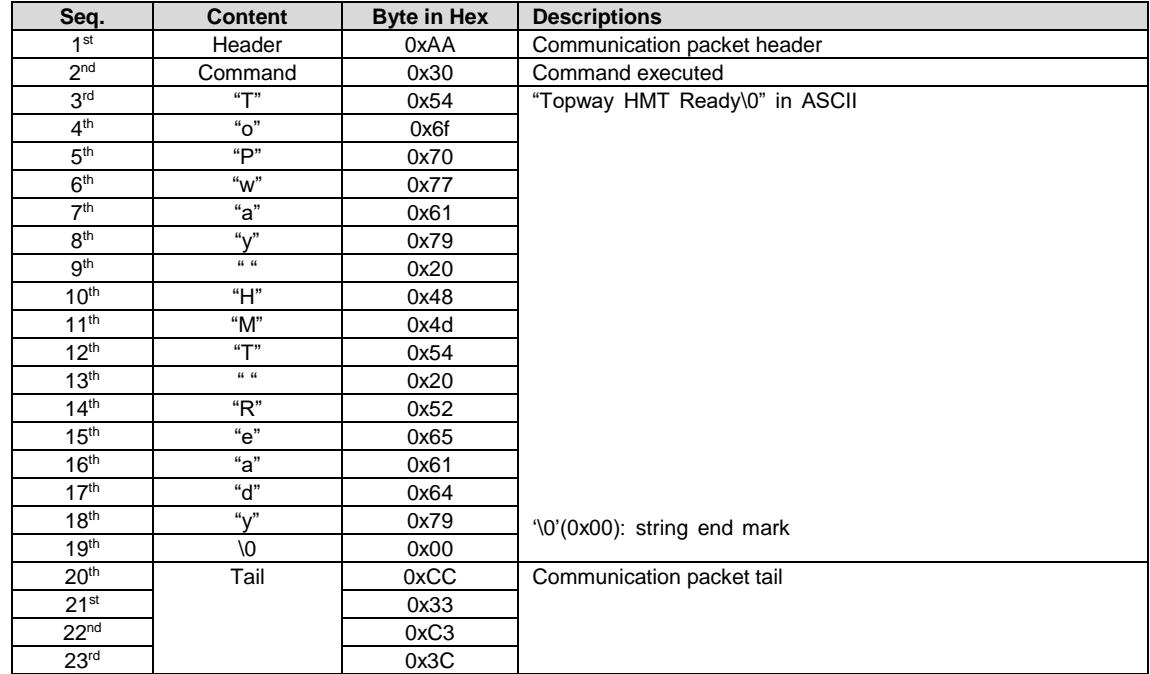

Note.

\*1. The Response code with communication packet format (see Communication Packet Structure Section for details)

### <span id="page-17-2"></span>**4.2.2 read\_version ( 0x31 )**

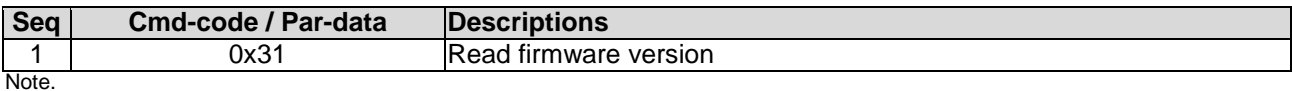

\*1. Command should be transferred in communication packet structure (see Communication Packet Structure Section for details)

#### **Response code:**

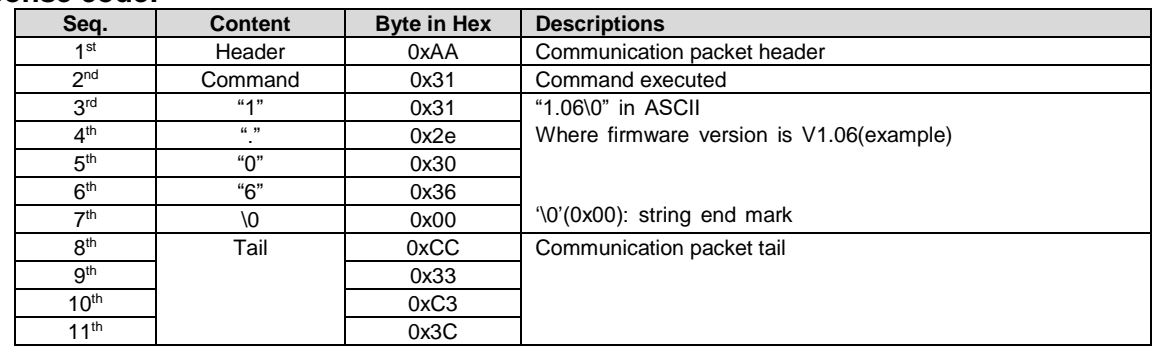

Note.

\*1. The Response code with communication packet format (see Communication Packet Structure Section for details)

### <span id="page-18-0"></span>**4.2.3 read\_pg\_id ( 0x32 )**

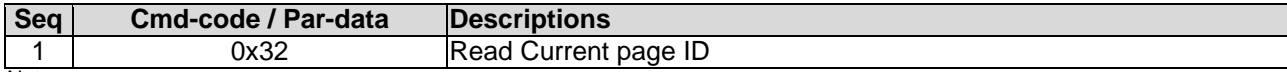

Note.

\*1. Command should be transferred in communication packet structure (see Communication Packet Structure Section for details)

#### **Response code:**

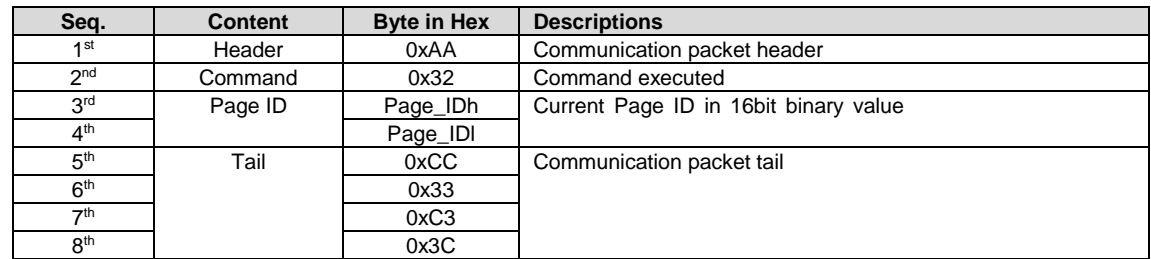

Note.

\*1. The Response code with communication packet format (see Communication Packet Structure Section for details)

### <span id="page-18-1"></span>**4.2.4 touch\_response ( 0x72/ 0x73/ 0x77/ 0x78/ 0x79 )**

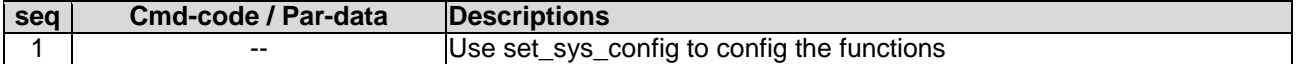

#### **Touch Release Coordinate Response code (0x72):**

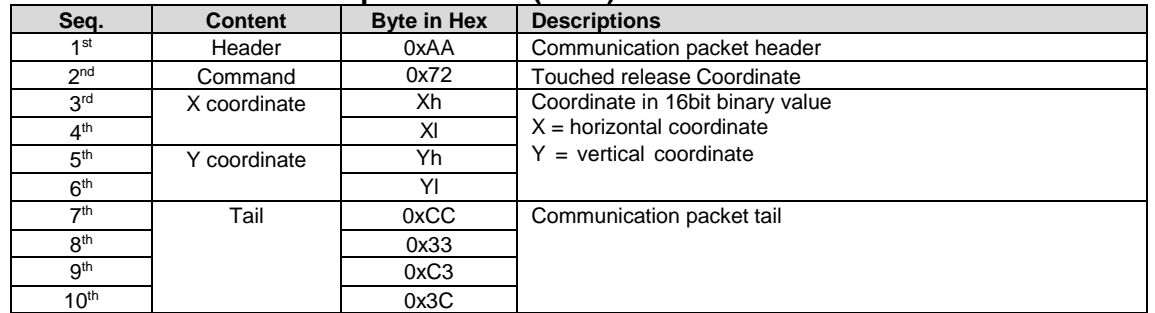

Note.

\*1. The Response code with communication packet format (see Communication Packet Structure Section for details)

#### **Touch Down Coordinate Response code ( 0x73 ):**

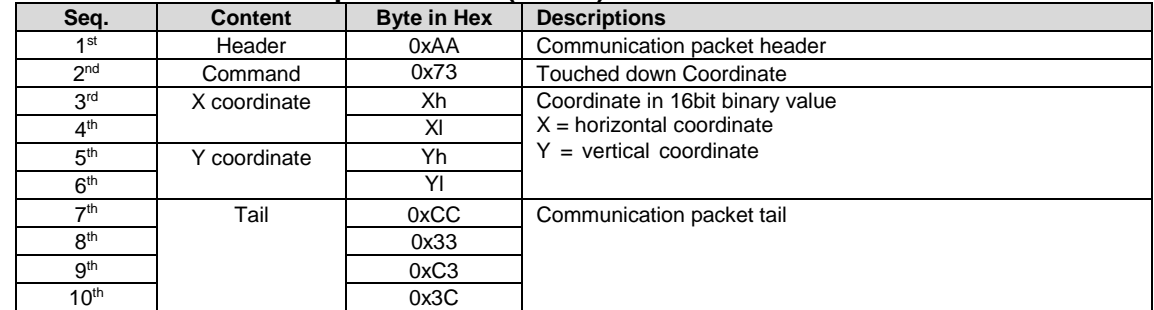

Note.

Note. \*1. The Response code with communication packet format (see Communication Packet Structure Section for details)

#### **Touch Key ID Response code ( 0x78 ):**

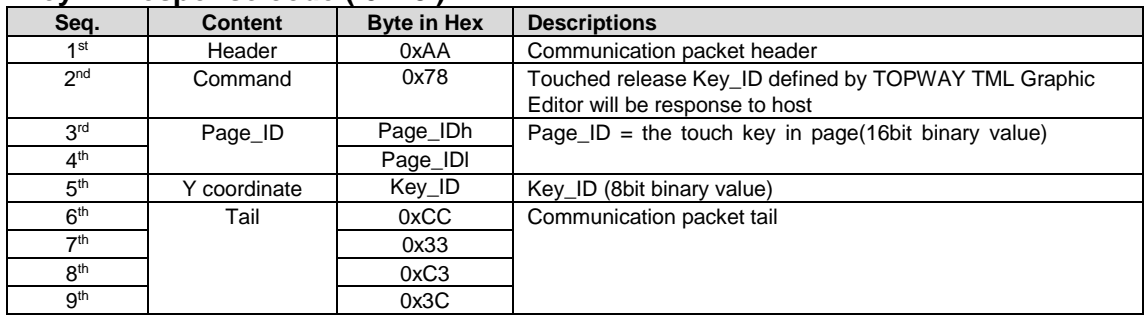

\*1. The Response code with communication packet format (see Communication Packet Structure Section for details)

### **Touch Key ID Response code ( 0x79 ):**

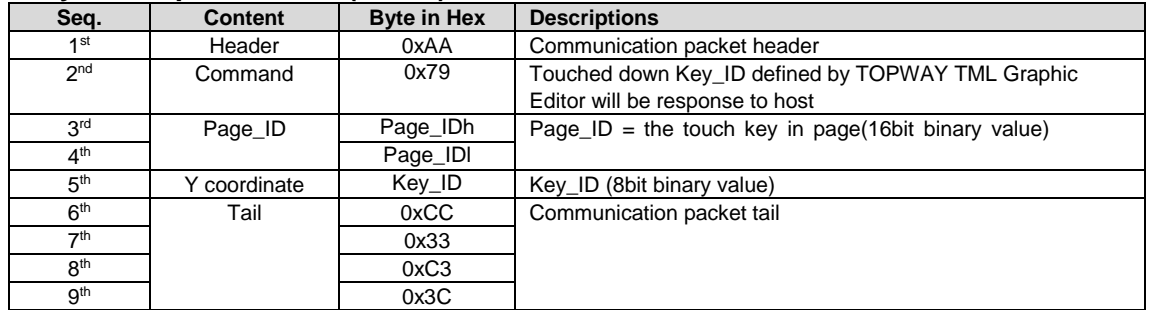

Note.

\*1. The Response code with communication packet format (see Communication Packet Structure Section for details)

### **Touch Key VP\_ADD+VP\_Value Response code ( 0x77 ):**

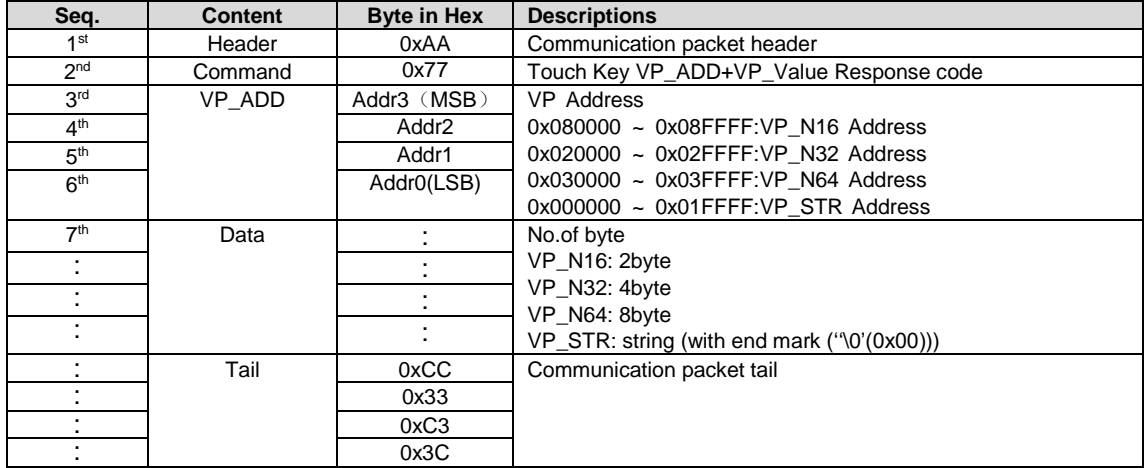

Note.

\*1. The Response code with communication packet format (see Communication Packet Structure Section for details)

### <span id="page-19-0"></span>**4.2.5 set\_sys\_config ( 0xE0 )**

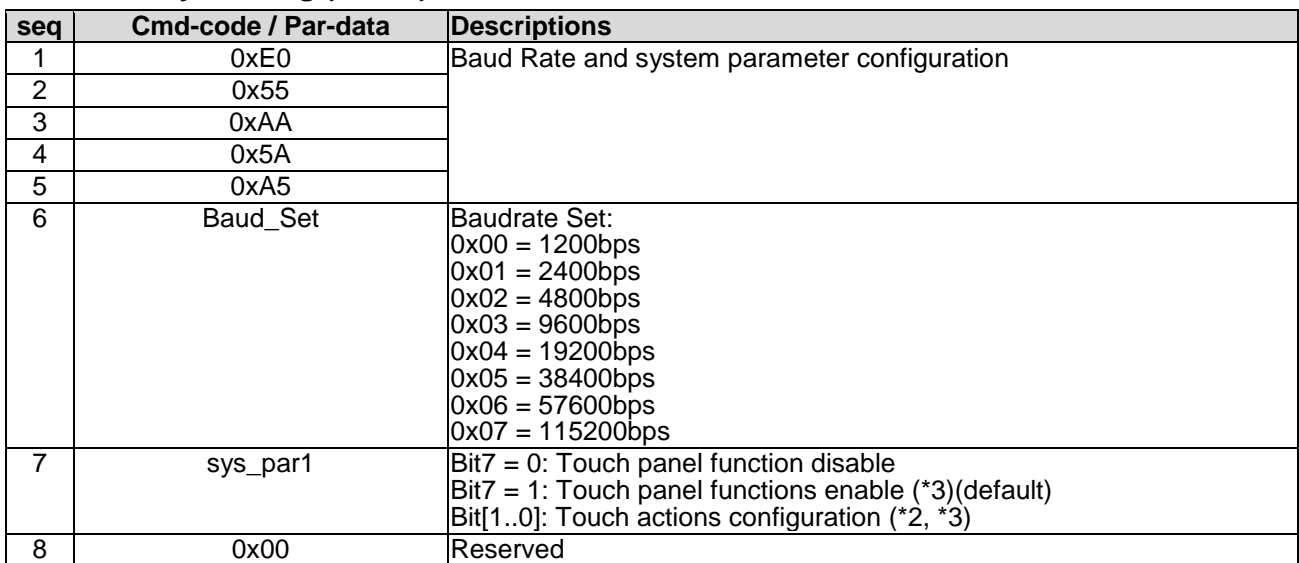

Note.

\*1. Command should be transferred in communication packet structure (see Communication Packet Structure Section for details) \*2. Touch panel configuration:

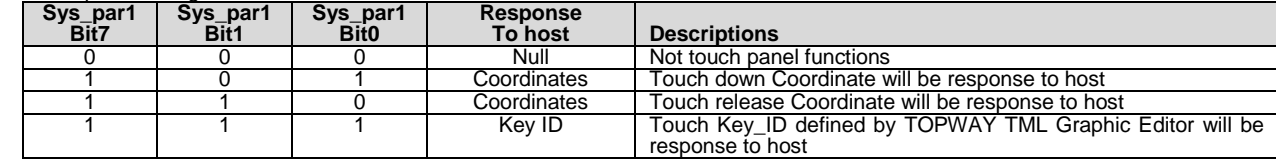

\*3. see set\_touch section for response code

### <span id="page-20-0"></span>**4.2.6 sel\_project ( 0xE1 )**

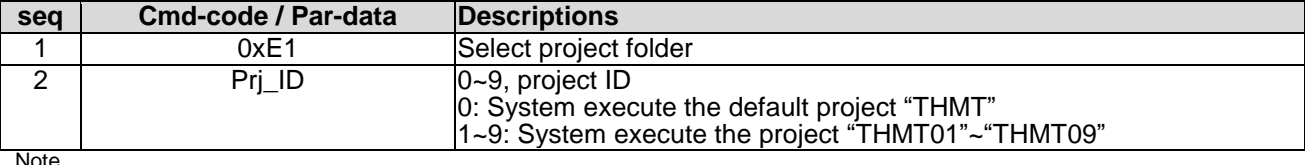

<span id="page-20-1"></span>\*1. Command should be transferred in communication packet structure (see Communication Packet Structure Section for details)

### **4.2.7 touch\_calib ( 0xE4 )**

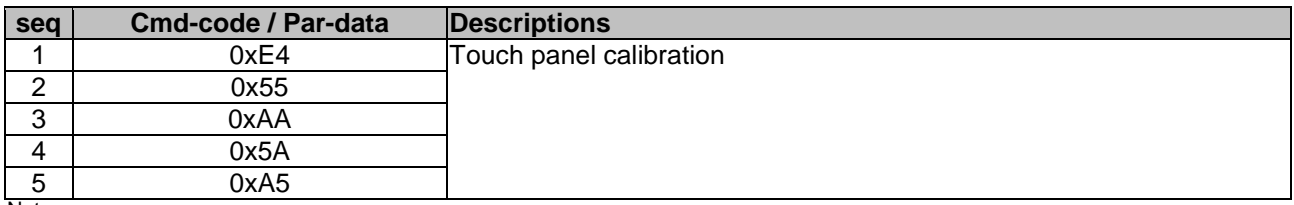

Note.

\*1. Command should be transferred in communication packet structure (see Communication Packet Structure Section for details) \*2. Keep pressing the touch panel during power on, could also trigger the touch\_calib function

### <span id="page-20-2"></span>**4.2.8 screen\_saver (0x5E)**

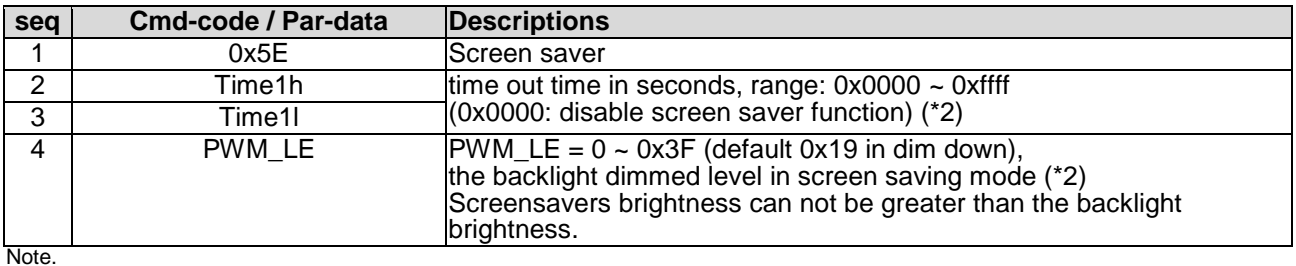

\*1. Command should be transferred in communication packet structure (see Communication Packet Structure Section for details) \*2. default value defined by TML graphic editor configuration

### <span id="page-20-3"></span>**4.2.9 backlight\_ctrl ( 0x5F )**

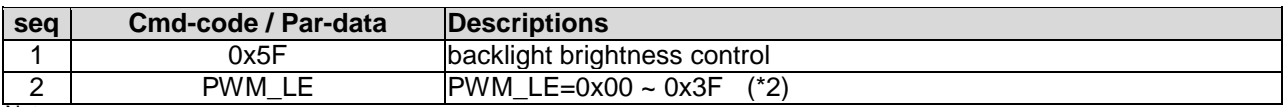

Note.

\*1. Command should be transferred in communication packet structure (see Communication Packet Structure Section for details) \*2. default value defined by TML graphic editor configuration

### <span id="page-20-4"></span>**4.2.10 buzzer\_touch\_sound ( 0x79 )**

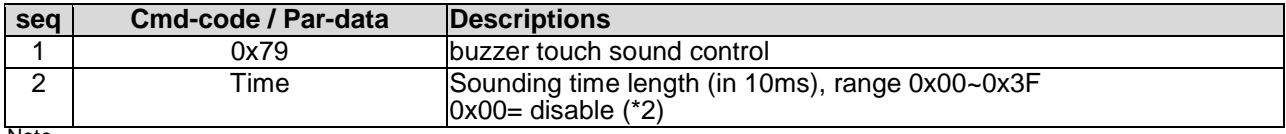

Note.

\*1. Command should be transferred in communication packet structure (see Communication Packet Structure Section for details) \*2. default value defined by TML graphic editor configuration

### <span id="page-20-5"></span>**4.2.11 buzzer\_ ctrl ( 0x7A )**

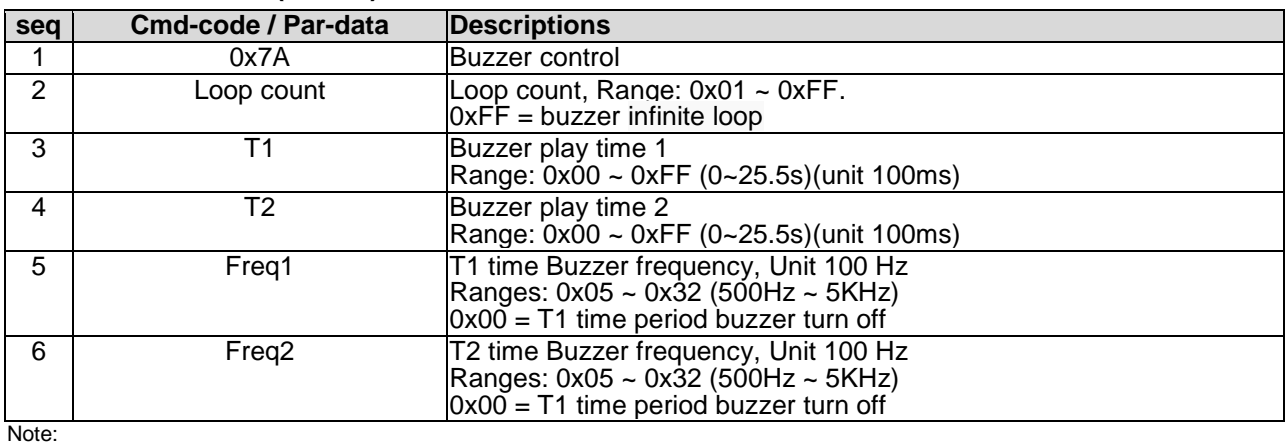

1. The buzzer sound time is  $(T1 + T2)^*100$ ms

## <span id="page-21-0"></span>**4.2.12 Flash\_write ( 0x90 )**

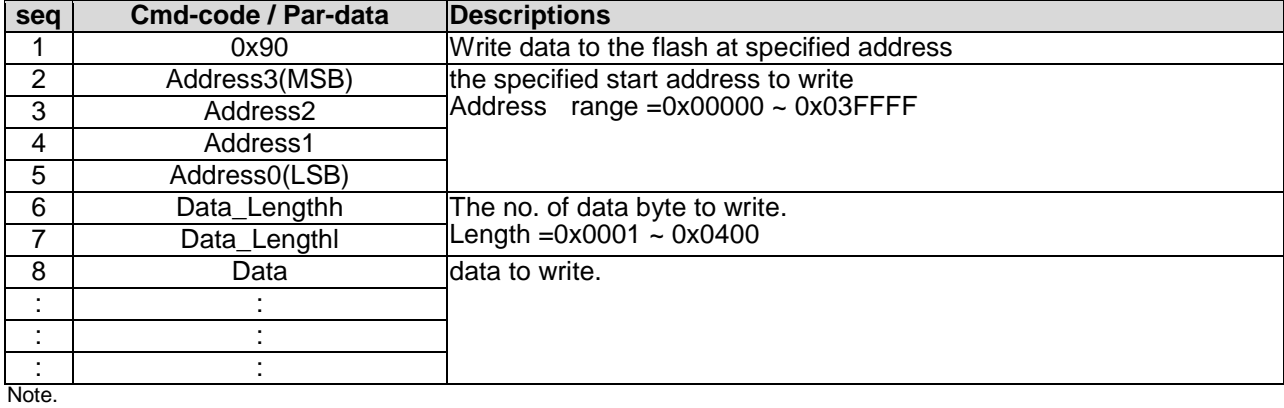

\*1. Command should be transferred in communication packet structure (see Communication Packet Structure Section for details)

### <span id="page-21-1"></span>**4.2.13 Flash\_read ( 0x91 )**

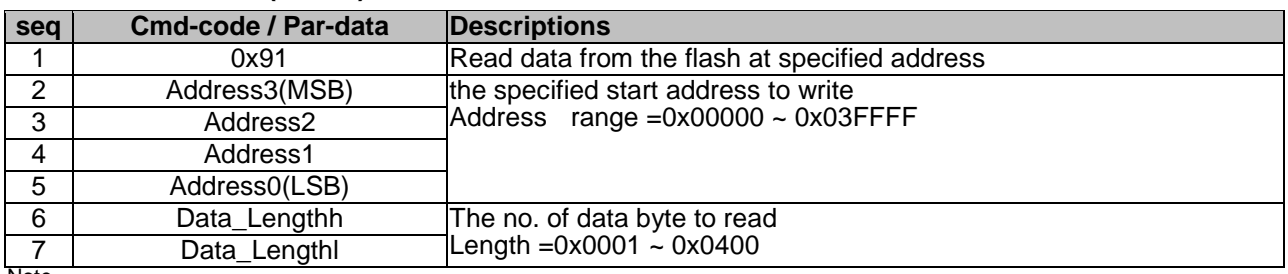

Note. \*1. Command should be transferred in communication packet structure (see Communication Packet Structure Section for details)

#### **Response code:**

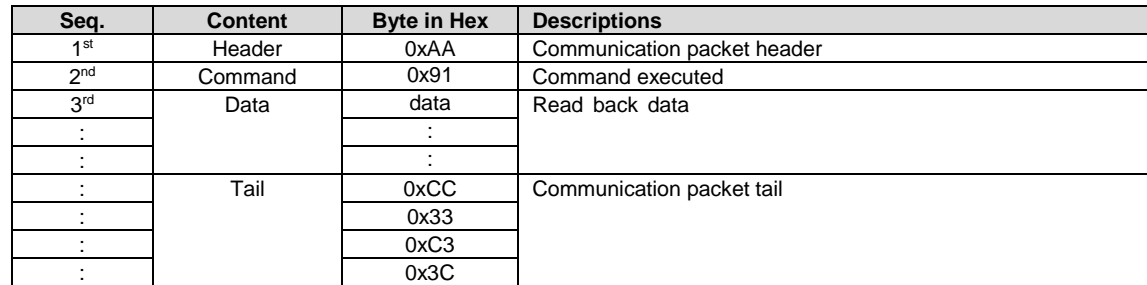

Note.

\*1. The Response code with communication packet format (see Communication Packet Structure Section for details)

### <span id="page-21-2"></span>**4.2.14 RTC\_read ( 0x9B )**

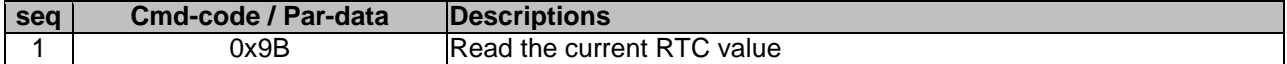

#### **Response code:**

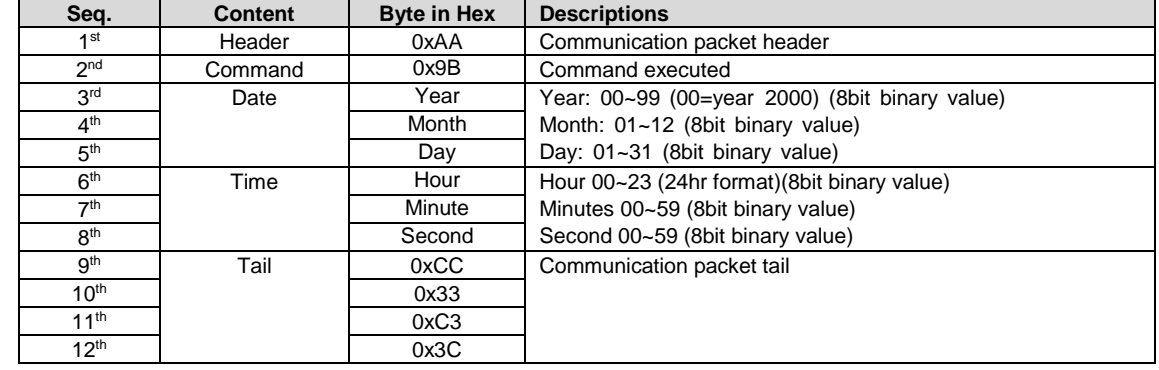

Note.

\*1. The Response code with communication packet format (see Communication Packet Structure Section for details)

## <span id="page-22-0"></span>**4.2.15 RTC\_set ( 0x9C )**

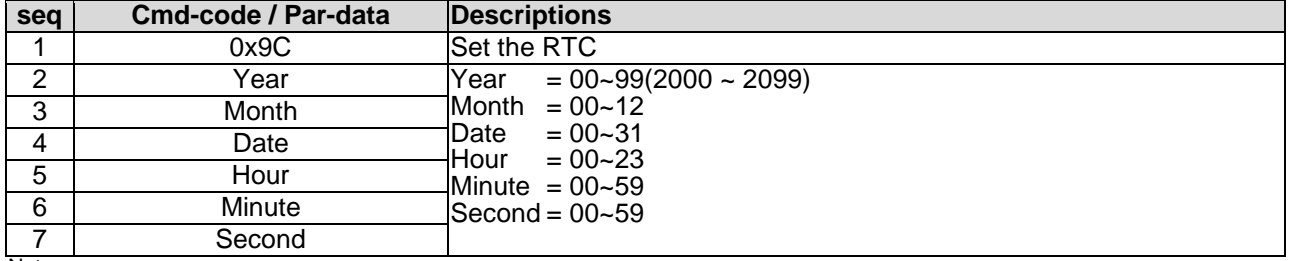

Note.

\*1. Command should be transferred in communication packet structure (see Communication Packet Structure Section for details)

### <span id="page-22-1"></span>**4.2.16 USR\_bin\_read ( 0x93 )**

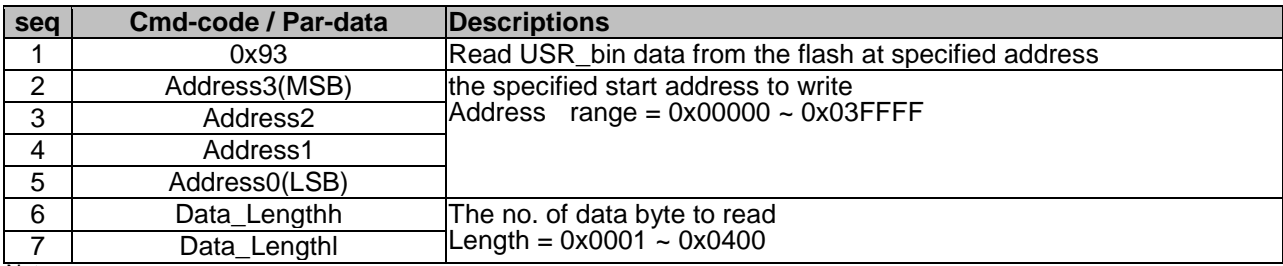

Note.

\*1. Command should be transferred in communication packet structure (see Communication Packet Structure Section for details)

#### **Response code:**

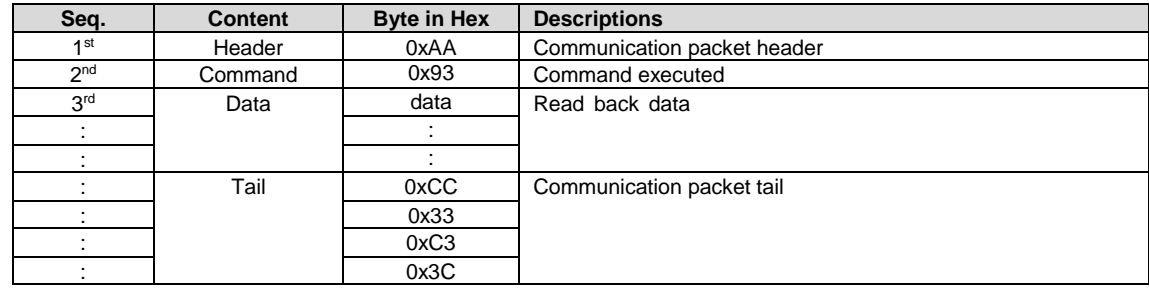

Note.

\*1. The Response code with communication packet format (see Communication Packet Structure Section for details)

### <span id="page-22-2"></span>**4.2.17 U\_drv\_format ( 0xE2 )**

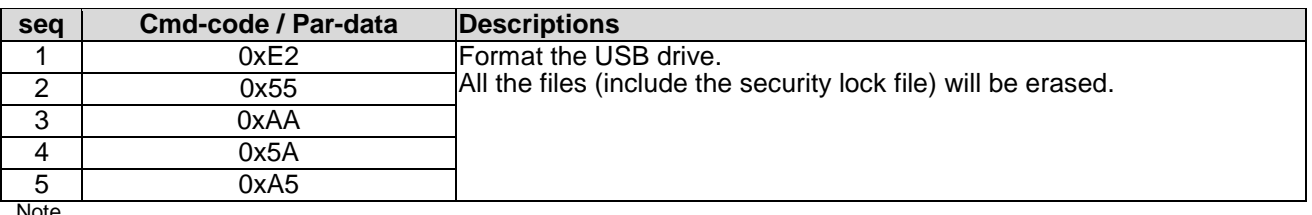

Note.

Note.

\*1. Command should be transferred in communication packet structure (see Communication Packet Structure Section for details)

### <span id="page-22-3"></span>**4.2.18 U\_drv\_unlock ( 0xE3 )**

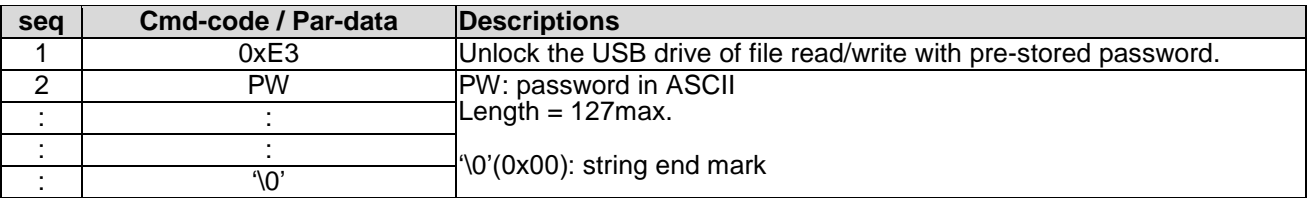

### <span id="page-23-0"></span>**4.3 Display Control Function Commands Details**

### <span id="page-23-1"></span>**4.3.1 disp\_page ( 0x70 )**

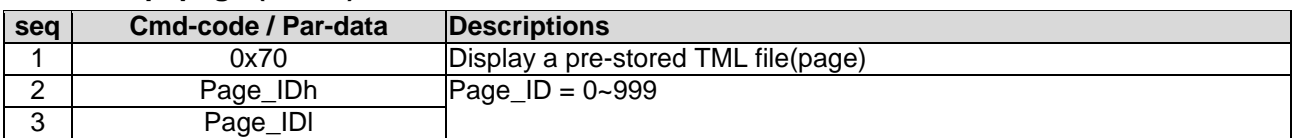

Note.

\*1. Command should be transferred in communication packet structure (see Communication Packet Structure Section for details)

### <span id="page-23-2"></span>**4.3.2 set\_element\_fg ( 0x7E )**

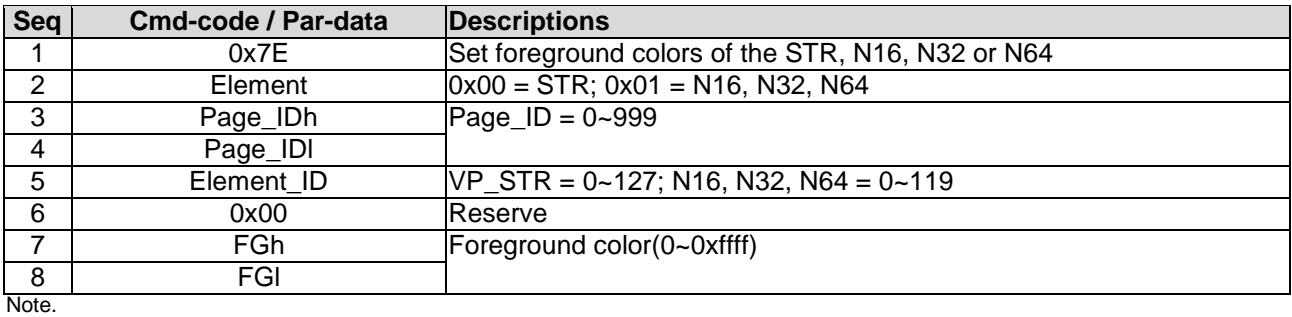

<span id="page-23-3"></span>\*1. Command should be transferred in communication packet structure (see Communication Packet Structure Section for details)

### **4.3.3 set\_element\_bg ( 0x7F )**

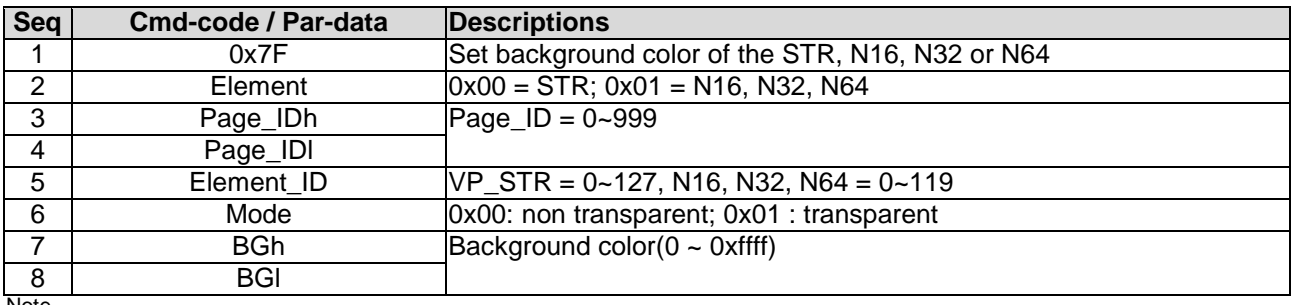

Note.

<span id="page-23-4"></span>\*1. Command should be transferred in communication packet structure (see Communication Packet Structure Section for details)

### **4.3.4 set\_codepage (0xE7)**

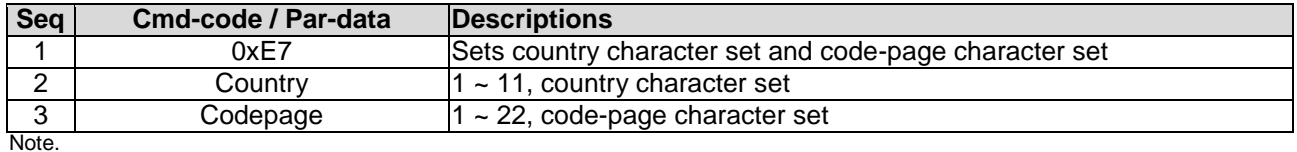

\*1. Country and CodePage table

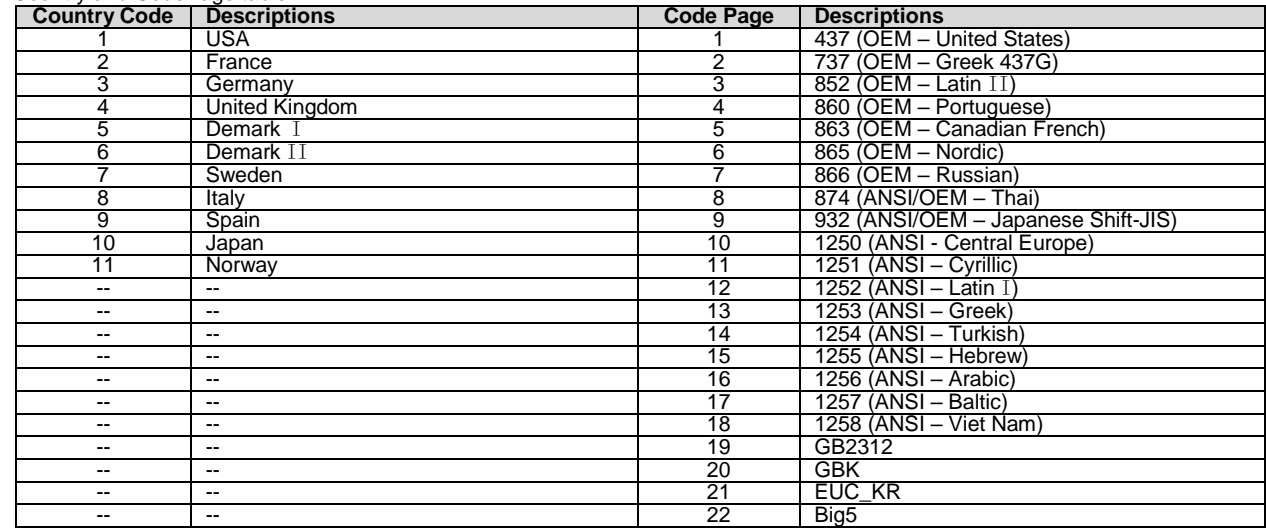

### <span id="page-24-0"></span>**4.3.5 suspend\_vp\_refresh (0xE8)**

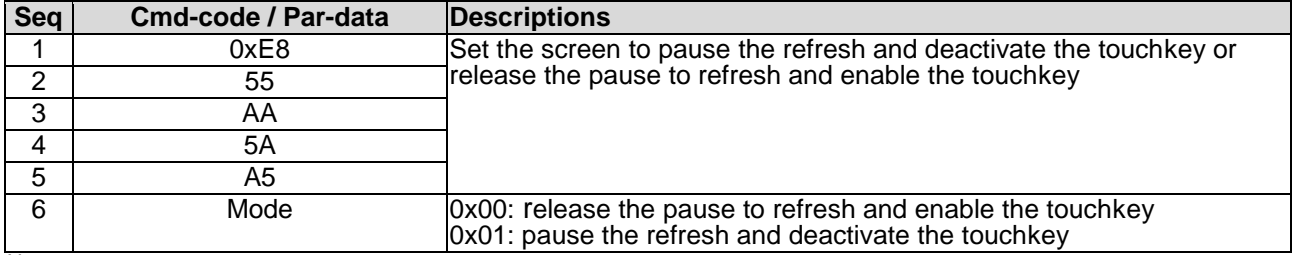

Note.

<span id="page-24-1"></span>\*1. Command should be transferred in communication packet structure (see Communication Packet Structure Section for details)

### **4.4 VP Function Commands Details**

### <span id="page-24-2"></span>**4.4.1 Successive\_write ( 0x82 )**

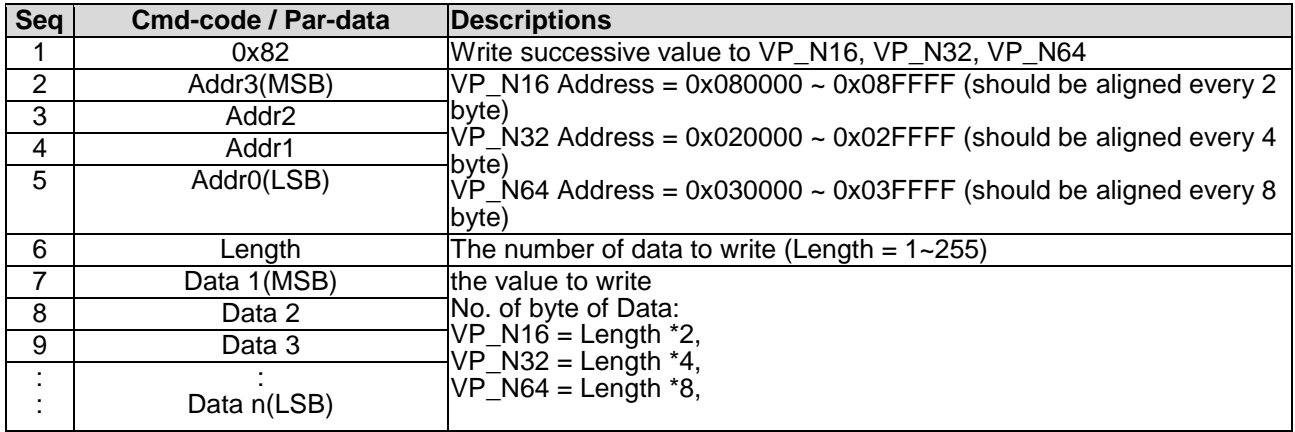

Note.

<span id="page-24-3"></span>\*1. Command should be transferred in communication packet structure (see Communication Packet Structure Section for details)

### **4.4.2 Successive\_read ( 0x83 )**

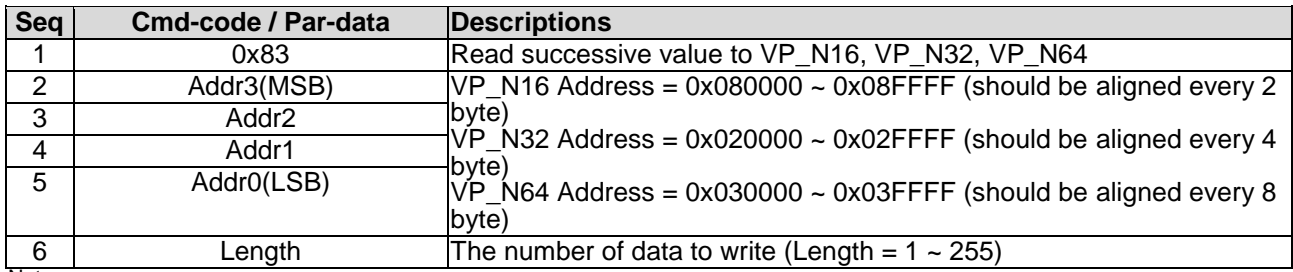

Note.

\*1. Command should be transferred in communication packet structure (see Communication Packet Structure Section for details)

#### **Response code:**

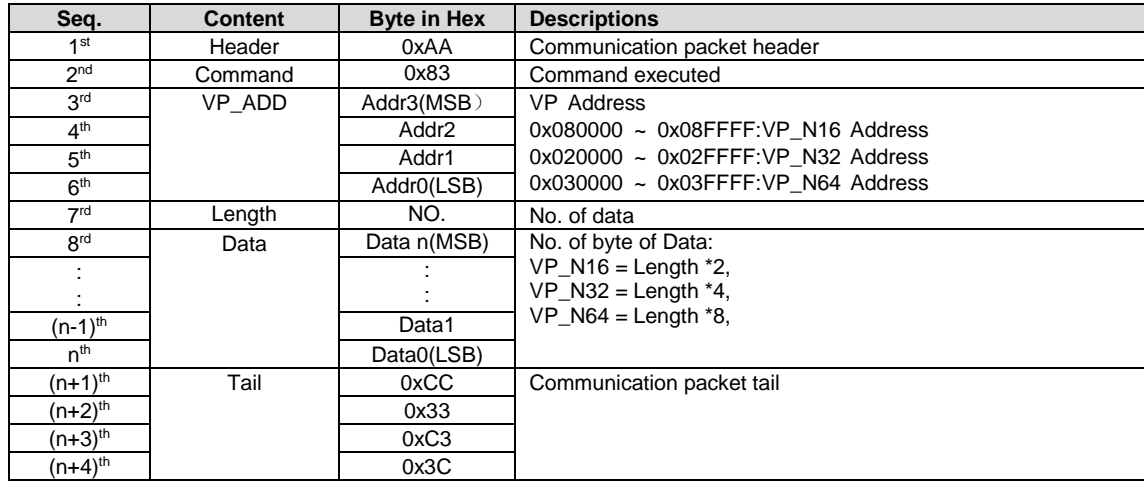

Note. \*1. The Response code with communication packet format (see Communication Packet Structure Section for details)

### <span id="page-25-0"></span>**4.4.3 BP1\_write ( 0x4B )**

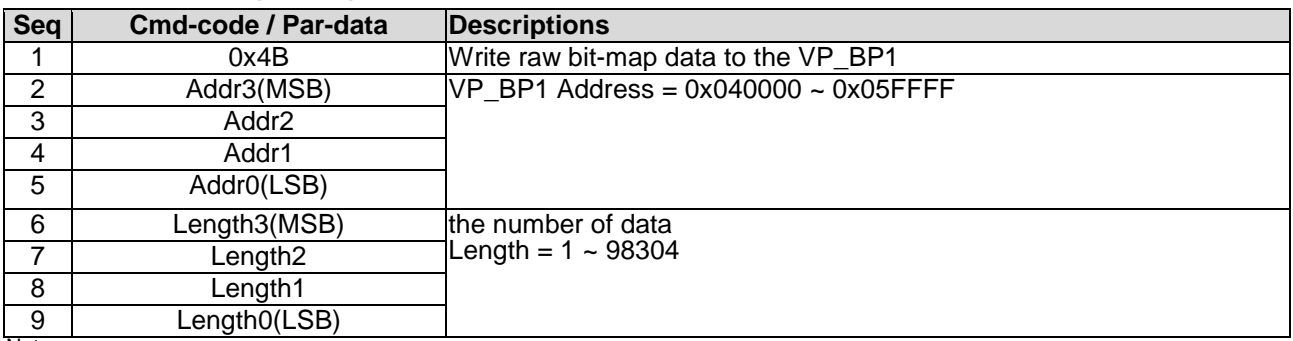

Note.

\*1. Command should be transferred in communication packet structure (see Communication Packet Structure Section for details)

\*2. After the above command issued, it follow with the raw data byte with out communication packet structure.

\*3. over all command flow

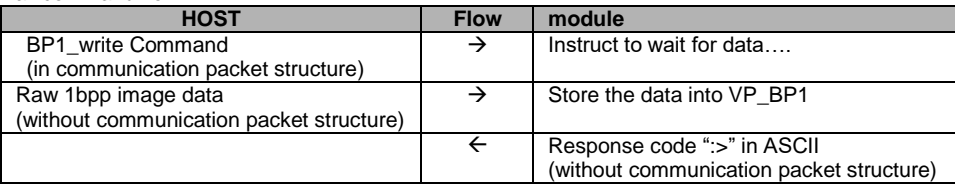

### <span id="page-25-1"></span>**4.4.4 BP1\_write\_compress ( 0x4C )**

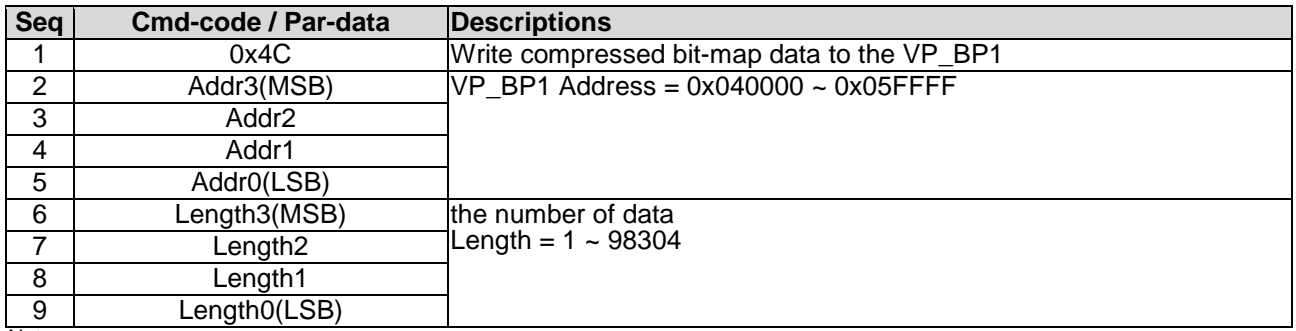

Note.

\*1. Command should be transferred in communication packet structure (see Communication Packet Structure Section for details)

\*2. After the above command issued, it follow with the compressed data byte with out communication packet structure.

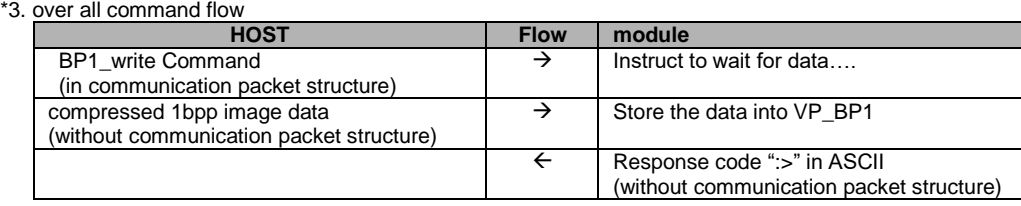

### <span id="page-26-0"></span>**4.4.5 G16\_write ( 0x4D )**

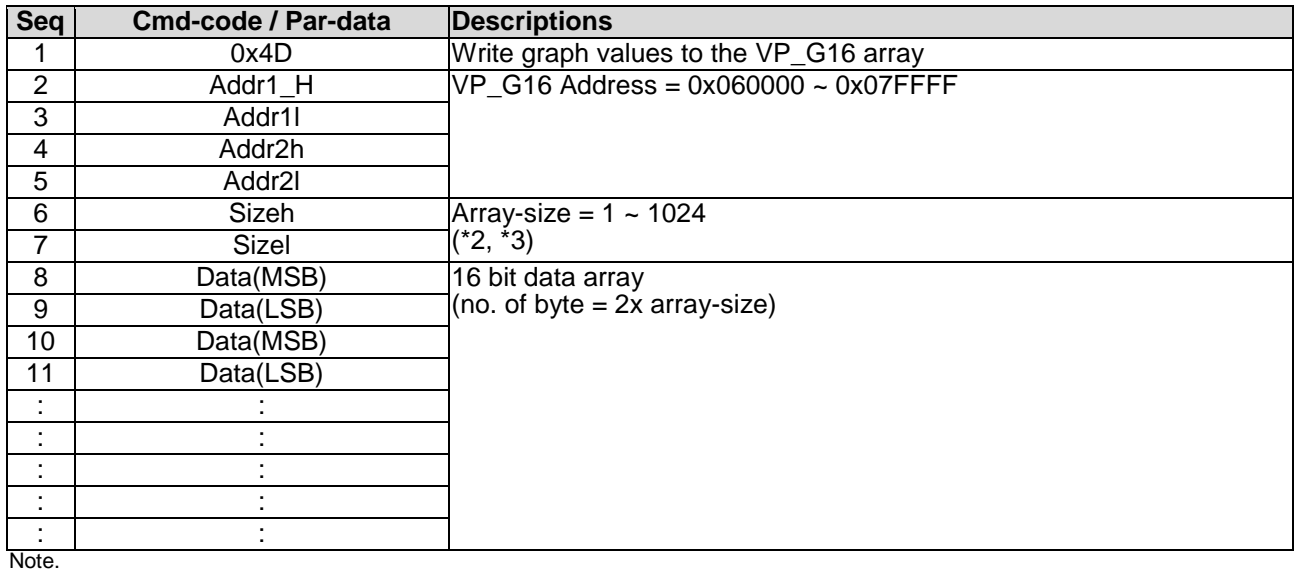

\*1. Command should be transferred in communication packet structure (see Communication Packet Structure Section for details)

\*2. Array-size = no. of 16bit values

\*3. Array-size suggest to be same at the size value defined in TML editor

### <span id="page-26-1"></span>**4.4.6 G16\_write\_rotate ( 0x4E )**

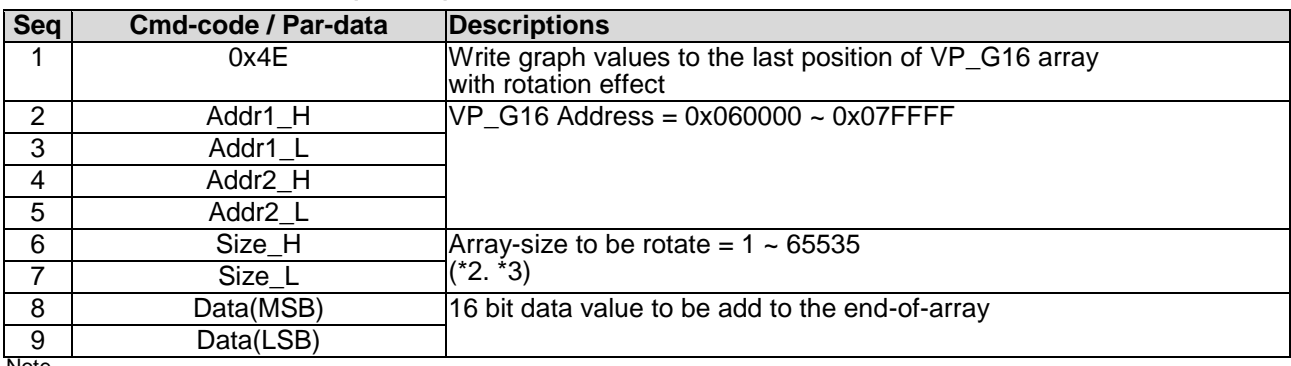

Note.

\*1. Command should be transferred in communication packet structure (see Communication Packet Structure Section for details)

\*2. Array-size = no. of 16bit values

\*3. Array-size suggest to be same at the value defined in TML editor

### <span id="page-26-2"></span>**4.4.7 System Register Write ( 0x3B )**

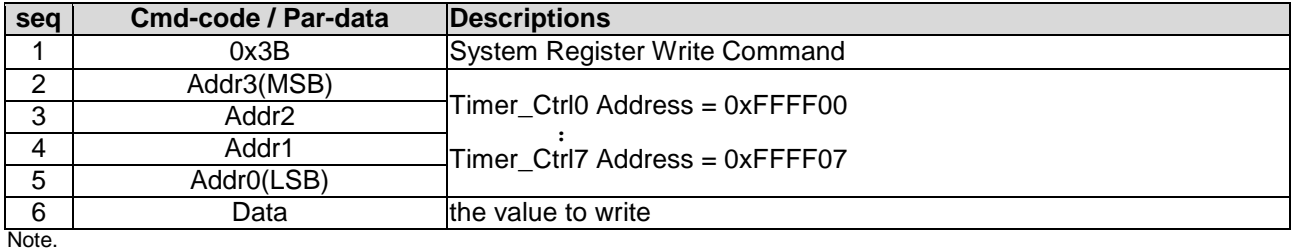

## **TOPWAY** SMART LCD Command Manual Protocol V5.04

### <span id="page-27-0"></span>**4.4.8 System Register Read ( 0x3C )**

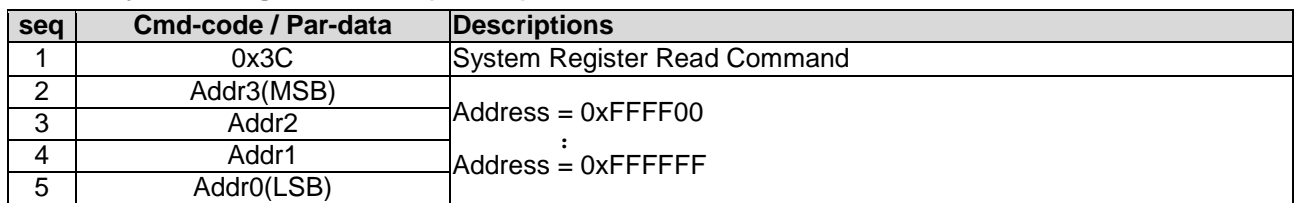

Note. \*1. Command should be transferred in communication packet structure (see Communication Packet Structure Section for details)

#### **Response code:**

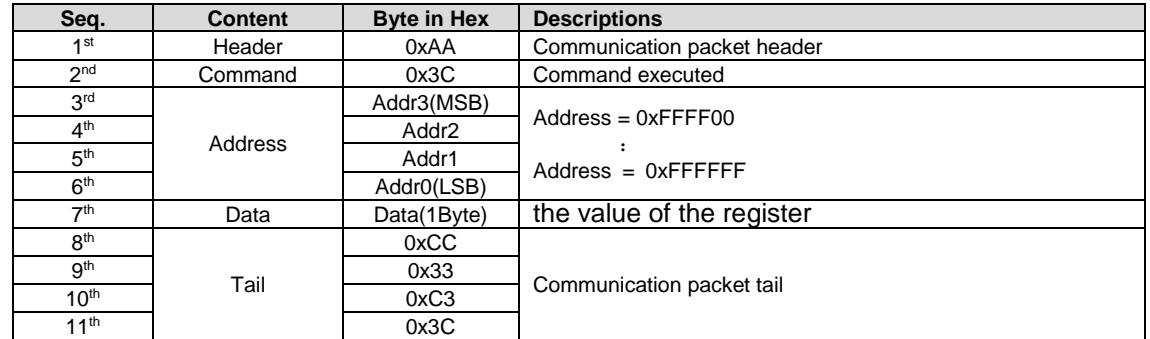

Note. \*1. The Response code with communication packet format (see Communication Packet Structure Section for details)

\*2. When Timer reach the 0x00000000 or 0x7FFFFFFF, a notification will be provided a 0x77 response code with the corresponding Timer Address and Value.(See touch\_response(0x77)for details)

### <span id="page-27-1"></span>**4.4.9 STR\_write ( 0x42 )**

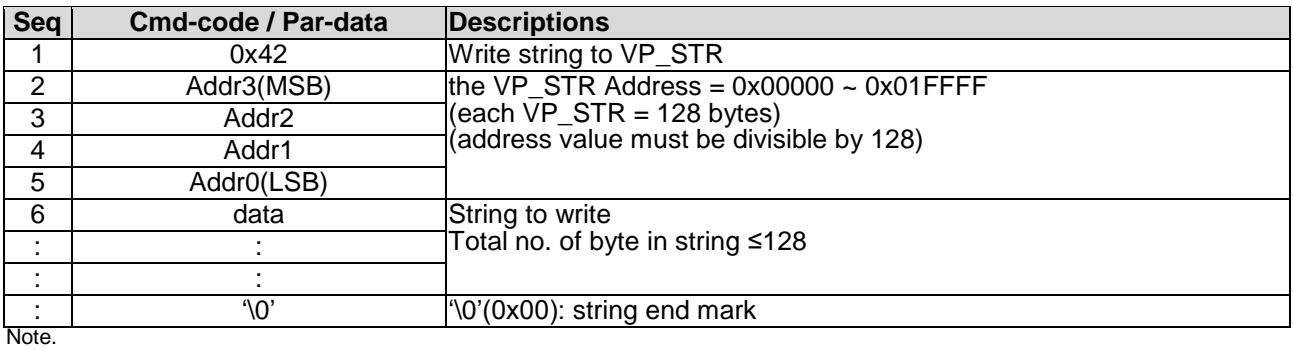

\*1. Command should be transferred in communication packet structure (see Communication Packet Structure Section for details)

### <span id="page-27-2"></span>**4.4.10 STR\_read ( 0x43 )**

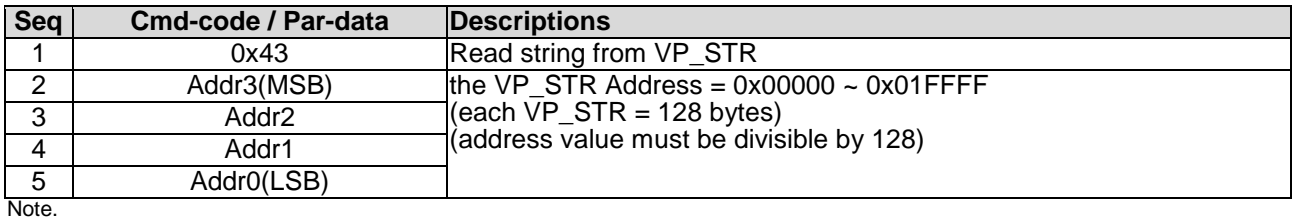

\*1. Command should be transferred in communication packet structure (see Communication Packet Structure Section for details)

#### **Response code:**

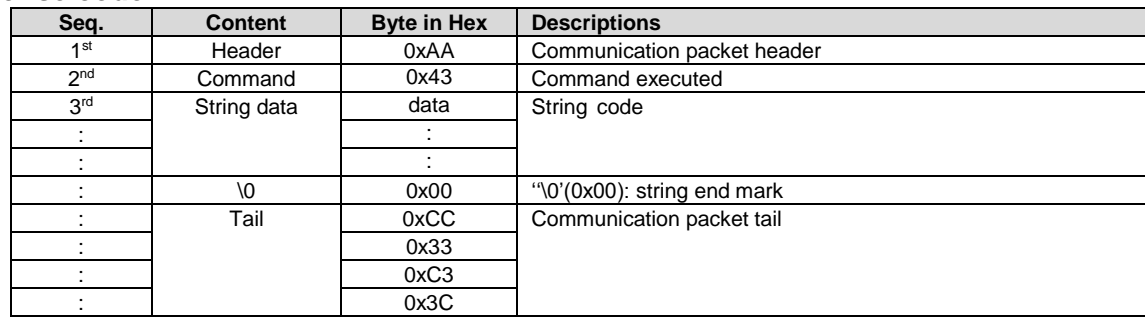

**Note** \*1. The Response code with communication packet format (see Communication Packet Structure Section for details)

## <span id="page-28-0"></span>**4.4.11 STR\_fill ( 0x46 )**

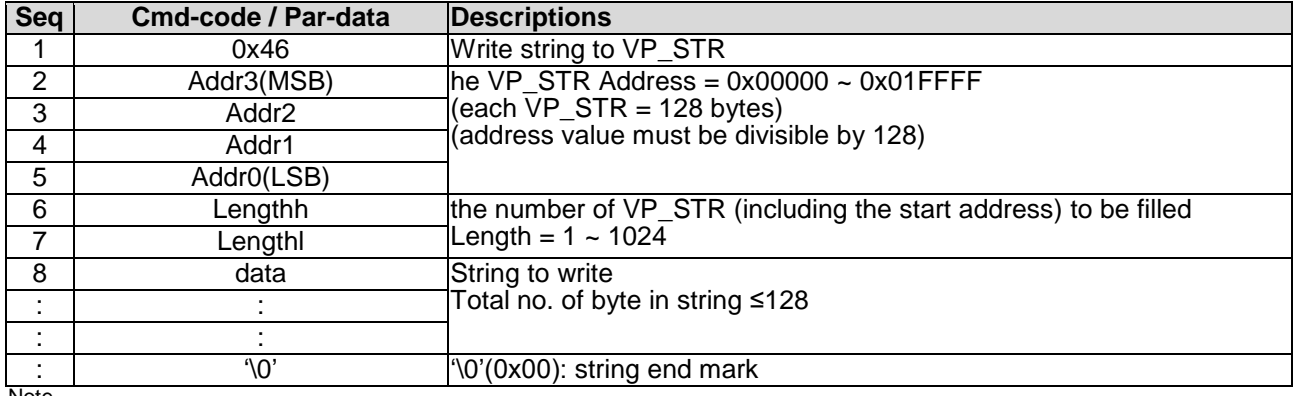

Note. \*1. Command should be transferred in communication packet structure (see Communication Packet Structure Section for details)

### <span id="page-28-1"></span>**4.4.12 N16\_write ( 0x3D )**

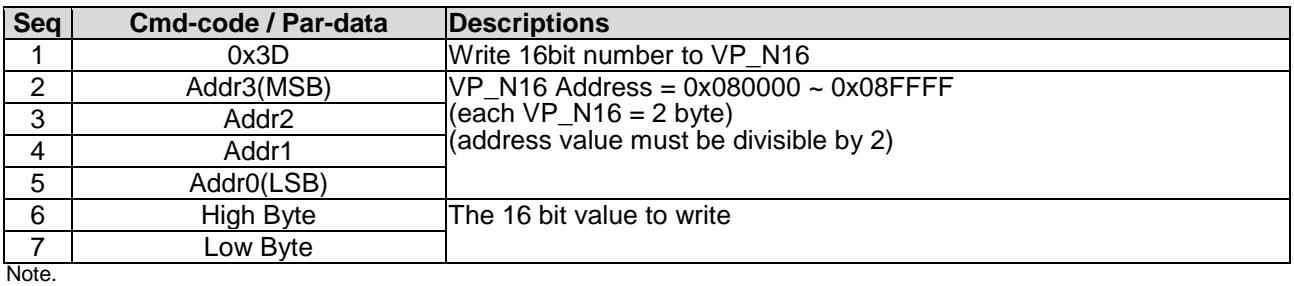

\*1. Command should be transferred in communication packet structure (see Communication Packet Structure Section for details)

### <span id="page-28-2"></span>**4.4.13 N16\_read ( 0x3E )**

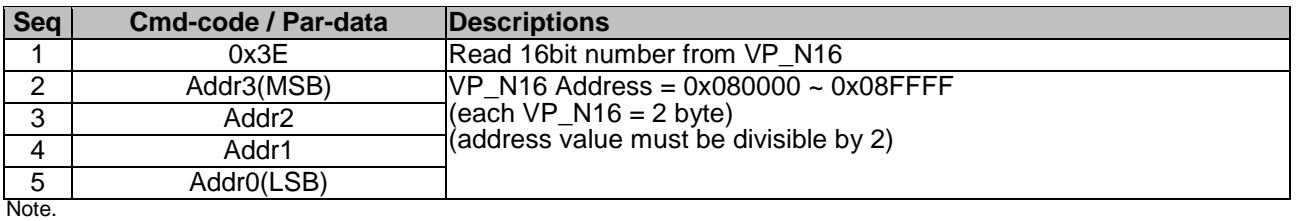

\*1. Command should be transferred in communication packet structure (see Communication Packet Structure Section for details

#### **Response code:**

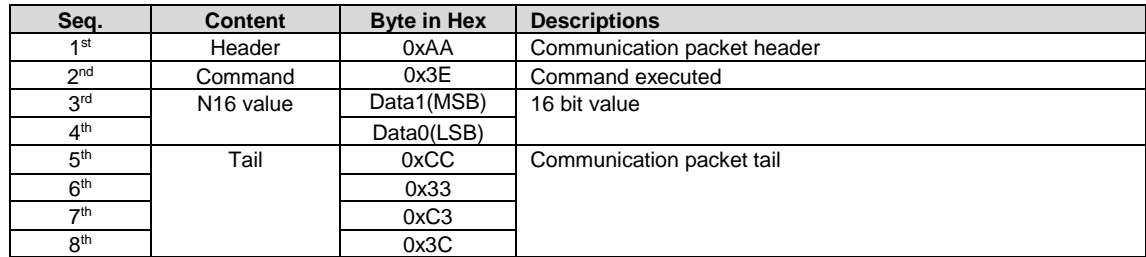

Note.

<span id="page-28-3"></span>\*1. The Response code with communication packet format (see Communication Packet Structure Section for details)

#### **4.4.14 N16\_fill ( 0x3F )**

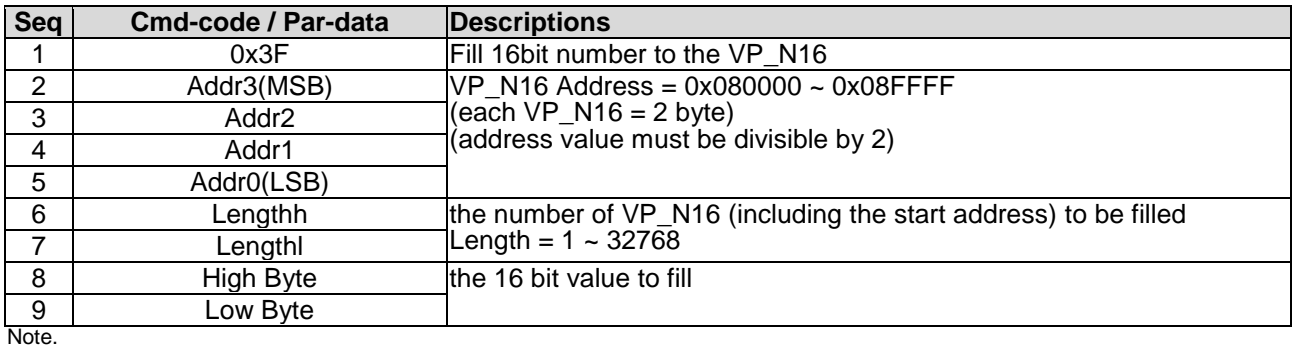

### <span id="page-29-0"></span>**4.4.15 N32\_write ( 0x44 )**

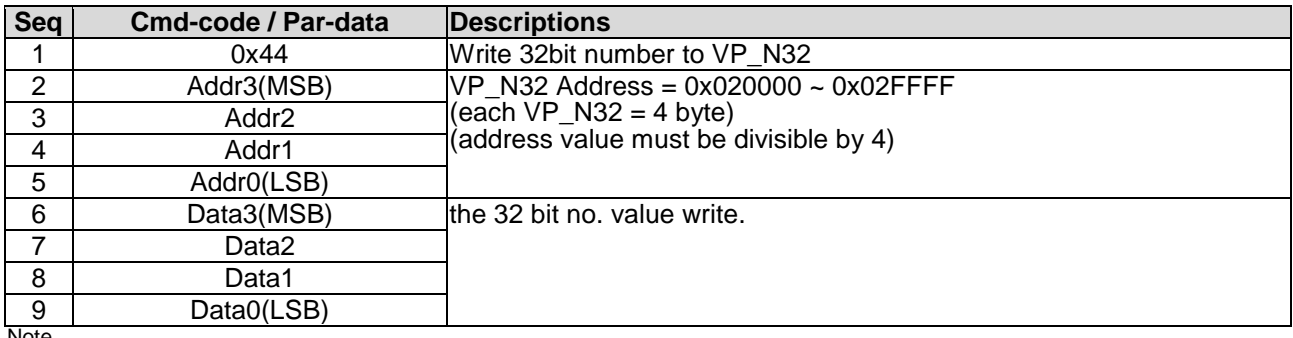

Note.

<span id="page-29-1"></span>\*1. Command should be transferred in communication packet structure (see Communication Packet Structure Section for details)

### **4.4.16 N32\_read ( 0x45 )**

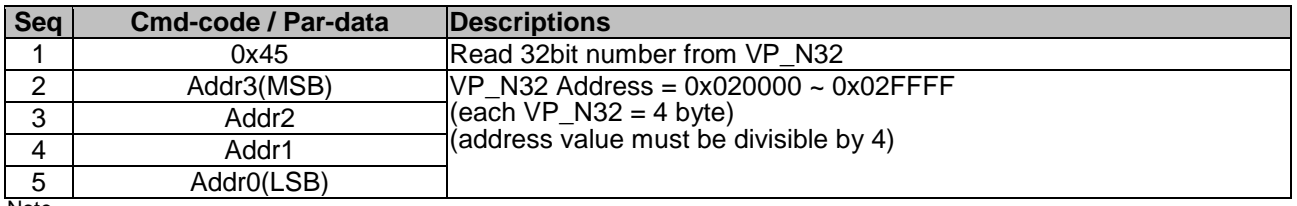

Note. \*1. Command should be transferred in communication packet structure (see Communication Packet Structure Section for details

#### **Response code:**

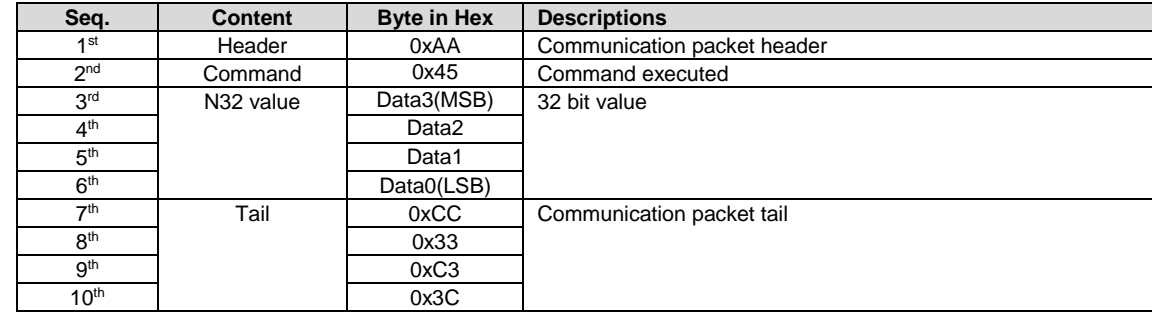

Note. \*1. The Response code with communication packet format (see Communication Packet Structure Section for details)

### <span id="page-29-2"></span>**4.4.17 N32\_fill ( 0x47 )**

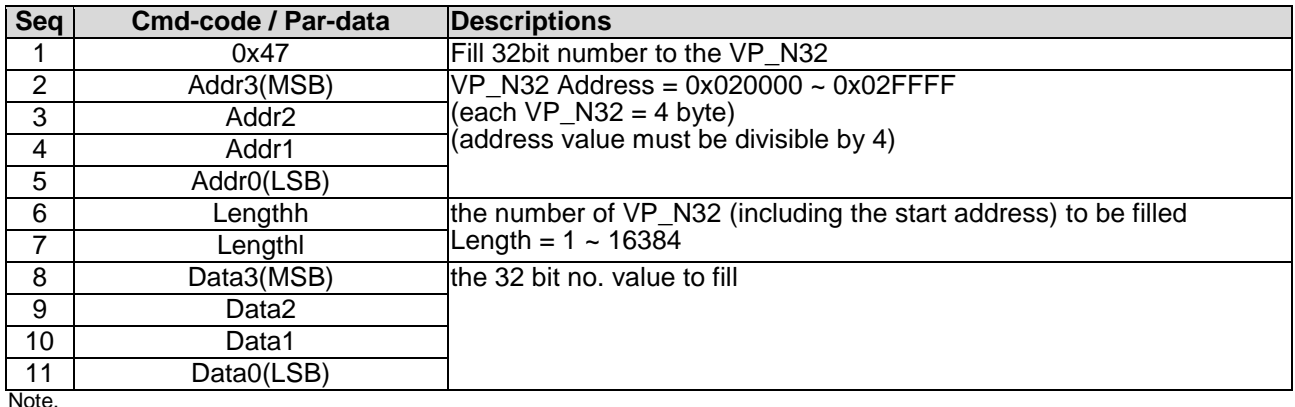

## <span id="page-30-0"></span>**4.4.18 N64\_write ( 0x48 )**

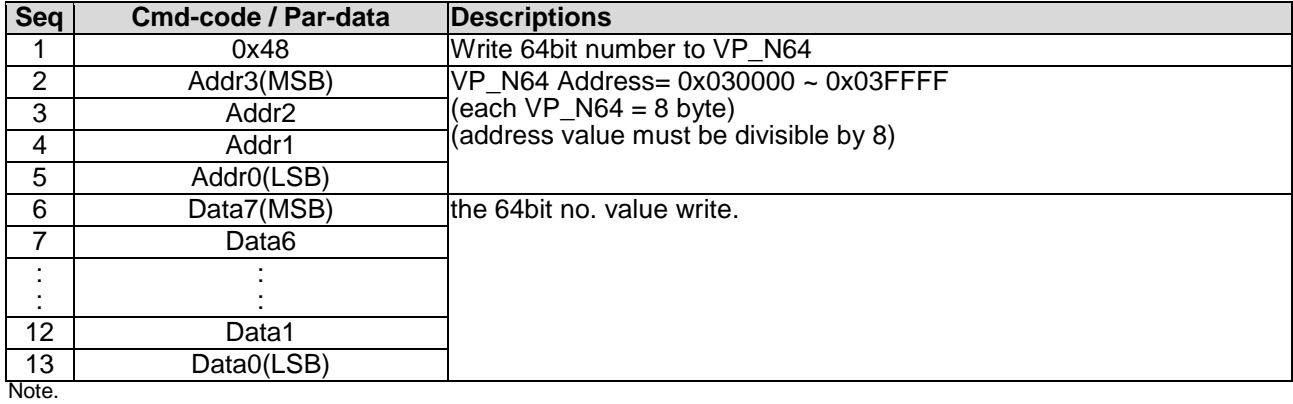

<span id="page-30-1"></span>\*1. Command should be transferred in communication packet structure (see Communication Packet Structure Section for details)

### **4.4.19 N64\_read ( 0x49 )**

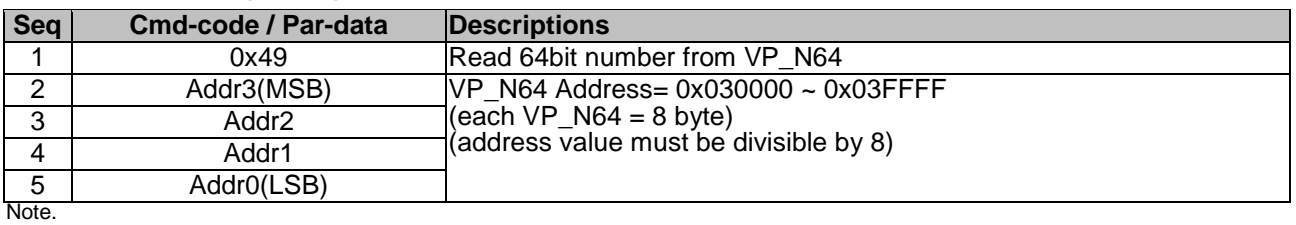

\*1. Command should be transferred in communication packet structure (see Communication Packet Structure Section for details

#### **Response code:**

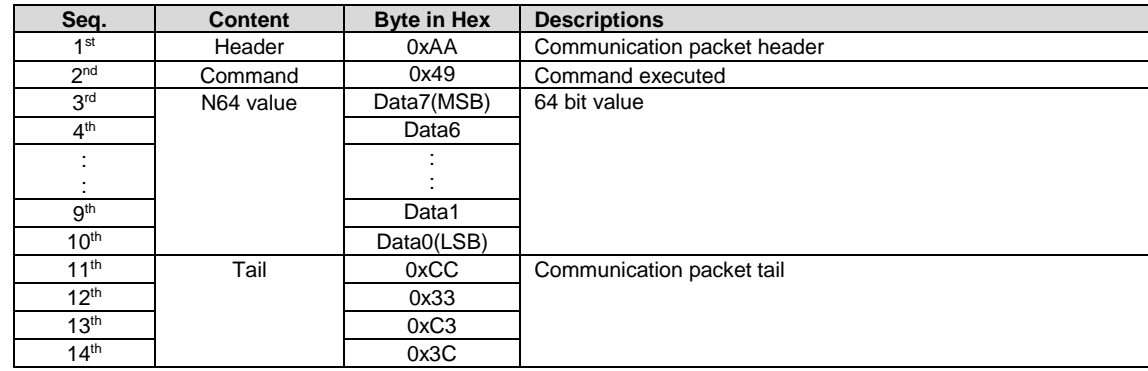

Note. \*1. The Response code with communication packet format (see Communication Packet Structure Section for details)

#### <span id="page-30-2"></span>**4.4.20 N64\_fill ( 0x4A )**

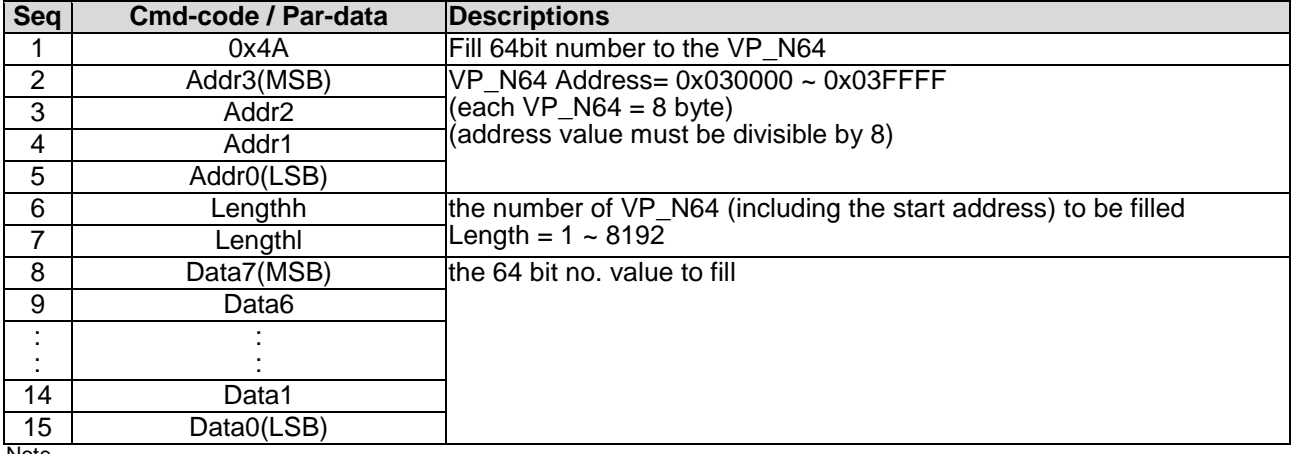

#### Note.

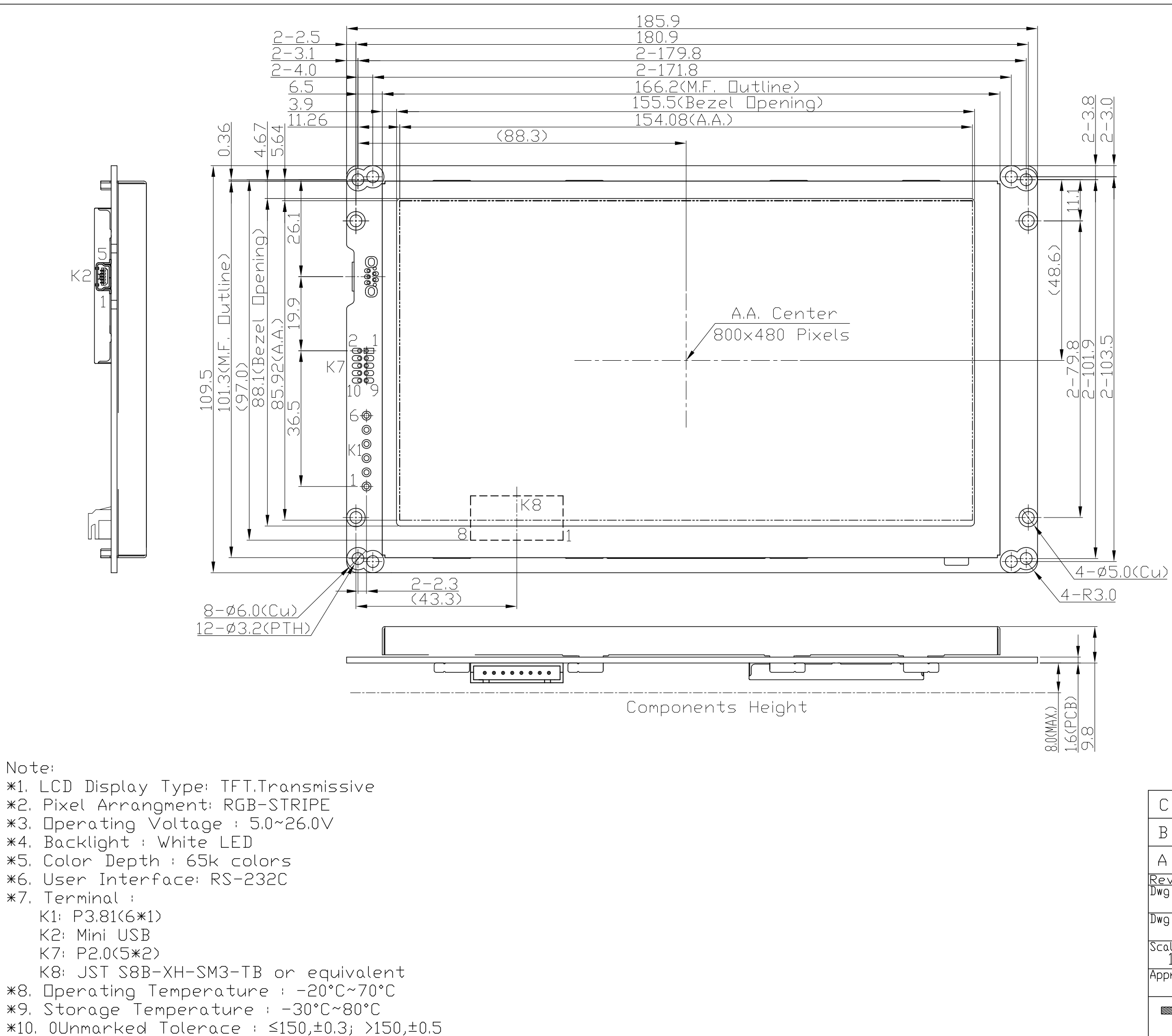

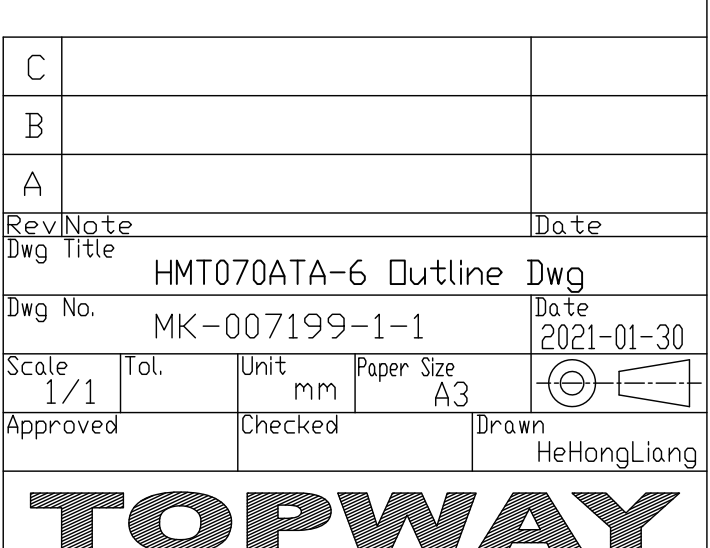

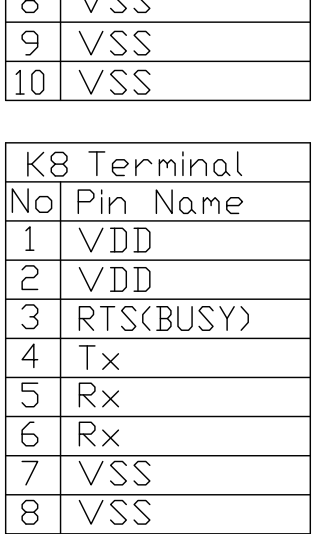

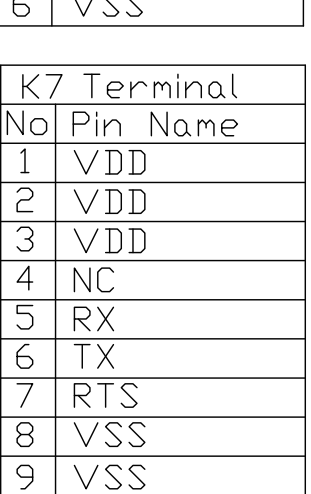

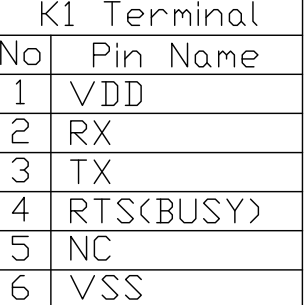